# **DISEÑO DE UN SISTEMA DE ENRUTAMIENTO DE DATOS PROVENIENTES DE TRES SISTEMAS PARA ENVIARSE A TRAVES DE UN CANAL SATELITAL PARA LA EMPRESA ELECTROHUILA S.A. E.S.P.**

**OMAR YESID HOYOS MUÑOZ**

**UNIVERSIDAD DEL CAUCA**

# **FACULTAD DE CIENCIAS NATURALES EXACTAS Y DE LA EDUCACIÓN**

# **DEPARTAMENTO DE FÍSICA**

# **POPAYÁN**

**2011**

# **DISEÑO DE UN SISTEMA DE ENRUTAMIENTO DE DATOS PROVENIENTES DE TRES SISTEMAS PARA ENVIARSE A TRAVES DE UN CANAL SATELITAL PARA LA EMPRESA ELECTROHUILA S.A. E.S.P.**

**OMAR YESID HOYOS MUÑOZ**

# **Trabajo de grado en modalidad de Pasantía presentado para optar por el título de Ingeniero Físico**

**Director** 

# **LUIS FERNANDO ECHEVERRI**

**Codirector**

# **FRANCISCO ALFONSO RODRÍGUEZ**

# **UNIVERSIDAD DEL CAUCA**

## **FACULTAD DE CIENCIAS NATURALES EXACTAS Y DE LA EDUCACIÓN**

## **DEPARTAMENTO DE FÍSICA**

# **POPAYÁN**

**2011**

**NOTA DE ACEPTACIÓN**

**\_\_\_\_\_\_\_\_\_\_\_\_\_\_\_\_\_\_\_\_\_\_\_\_\_\_\_\_\_\_\_\_\_\_ \_\_\_\_\_\_\_\_\_\_\_\_\_\_\_\_\_\_\_\_\_\_\_\_\_\_\_\_\_\_\_\_\_\_ \_\_\_\_\_\_\_\_\_\_\_\_\_\_\_\_\_\_\_\_\_\_\_\_\_\_\_\_\_\_\_\_\_\_ \_\_\_\_\_\_\_\_\_\_\_\_\_\_\_\_\_\_\_\_\_\_\_\_\_\_\_\_\_\_\_\_\_\_ \_\_\_\_\_\_\_\_\_\_\_\_\_\_\_\_\_\_\_\_\_\_\_\_\_\_\_\_\_\_\_\_\_\_**

**Director\_\_\_\_\_\_\_\_\_\_\_\_\_\_\_\_\_\_\_\_\_\_\_\_\_\_\_\_\_\_\_\_\_\_**

**MSc. Luis Fernando Echeverri**

**Jurado\_\_\_\_\_\_\_\_\_\_\_\_\_\_\_\_\_\_\_\_\_\_\_\_\_\_\_\_\_\_\_\_\_\_**

**MSc. Carlos Felipe Ordoñez**

**Jurado\_\_\_\_\_\_\_\_\_\_\_\_\_\_\_\_\_\_\_\_\_\_\_\_\_\_\_\_\_\_\_\_\_\_**

**Ing. Cesar Quinayas**

Fecha de sustentación: Popayán, Febrero 7 de 2011

#### **AGRADECIMIENTOS**

Agradezco a Dios, quien me acompaña en cada momento de mi vida, por fortalecerme ante las dificultades que se presentan, por iluminar mi mente para tomar decisiones y elegir el camino más conveniente.

A mis padres, Omar Hoyos y Elvia Muñoz por su comprensión y cariño, por confiar plenamente en mis capacidades, brindarme su apoyo incondicional y por sus sabios consejos que me han servido en mi formación personal. De igual forma a mis hermanos, Sonia, Ariel y Stella, de quienes agradezco el apoyo y motivación durante todo este tiempo, para alcanzar mis logros y poder cumplir mis metas. A mi sobrina Yvonne, quien desde el momento que nació, solo ha traído alegría al hogar. A mi familia en general, con quienes me alegro de compartir este titulo, porque se esforzaron mucho para que yo lo consiguiera.

Al Ing. Cesar Gonzales, jefe dela división de Operación y Mantenimiento de ELECTROHUILA, por darme la oportunidad de realizar la pasantía en esta empresa. Al Ing. Francisco Rodríguez, director por parte de la empresa, a quien agradezco, su dedicación, valiosos aportes y por depositar su confianza en mí, para que yo sacara adelante este proyecto. A si mismo a los Ingenieros compañeros de oficina, que desde el primer día hasta el día en que termine la pasantía, me hicieron sentir muy bien, me dieron buenos consejos que me van a ser muy útiles en mi vida profesional.

Quiero expresar también mis más sinceros agradecimientos a Luis Fernando Echeverri, a quien admiro por ser un excelente profesor y tener una gran personalidad, tuve la fortuna que fuera mi director del trabajo de grado, gracias por tener siempre esa disposición para colaborar en los momentos que se necesita. Así también a todos los profesores del departamento de Física, quienes con su conocimiento contribuyeron con mi formación profesional y de los cuales adquirí grandes enseñanzas para mi formación personal.

Finalmente, agradezco a mis amigos, que de una u otra forma han contribuido con mi formación académica durante el pregrado, con ellos he compartido momentos muy agradables, espero seguir compartiendo esos buenos momentos.

> *Omar Yesid Hoyos Muñoz Popayán, Diciembre de 2010*

#### **TABLA DE CONTENIDO**

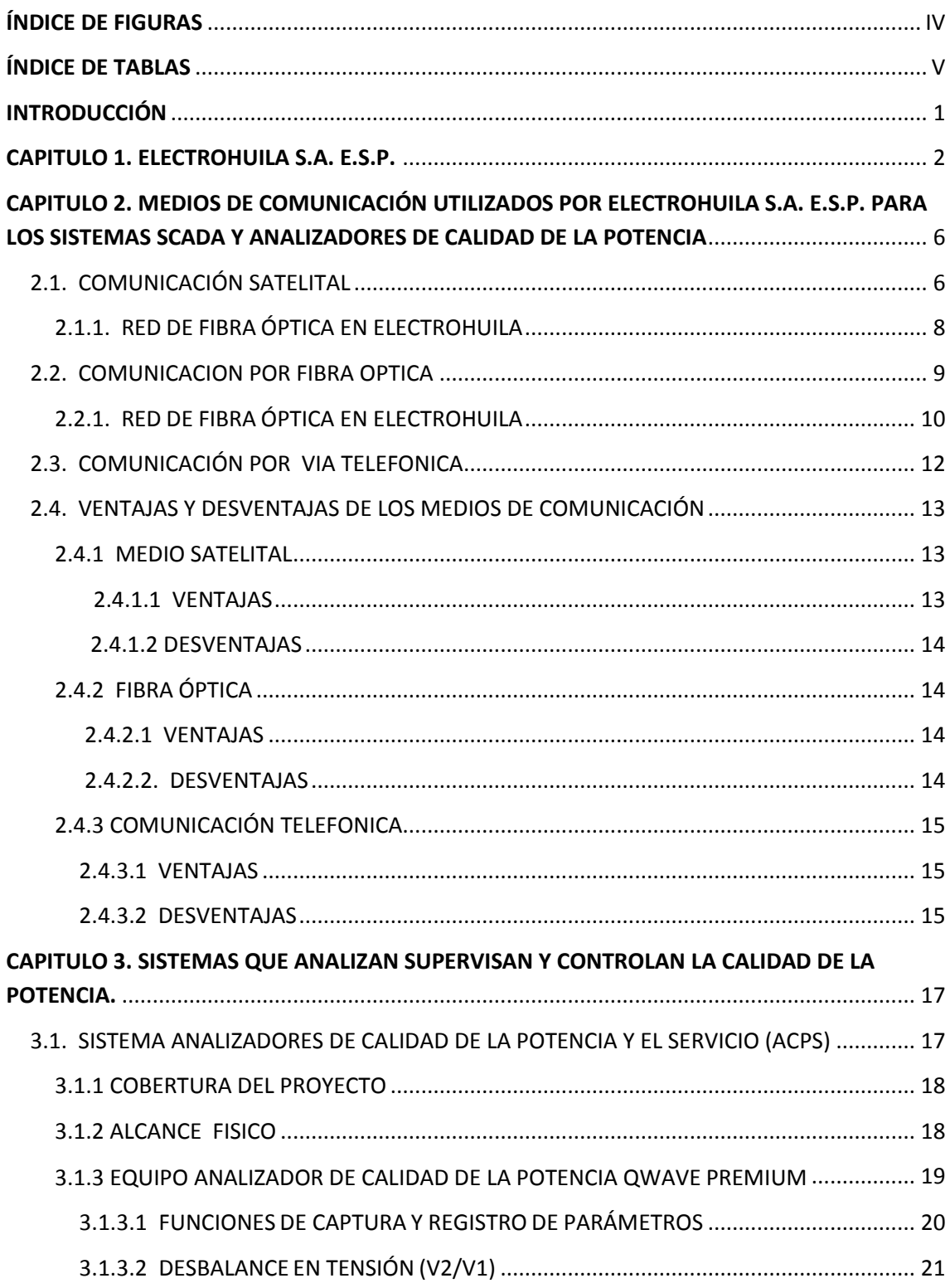

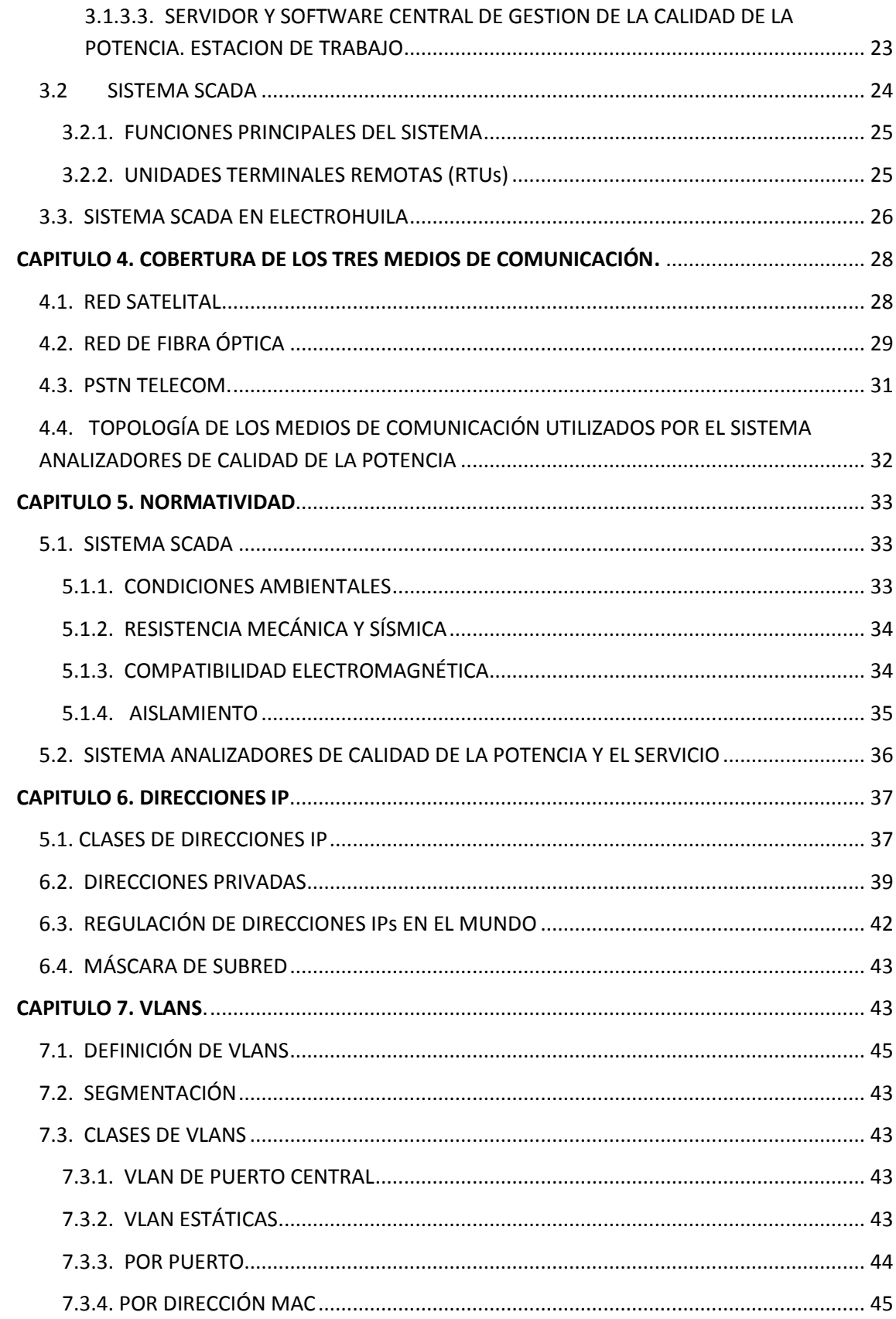

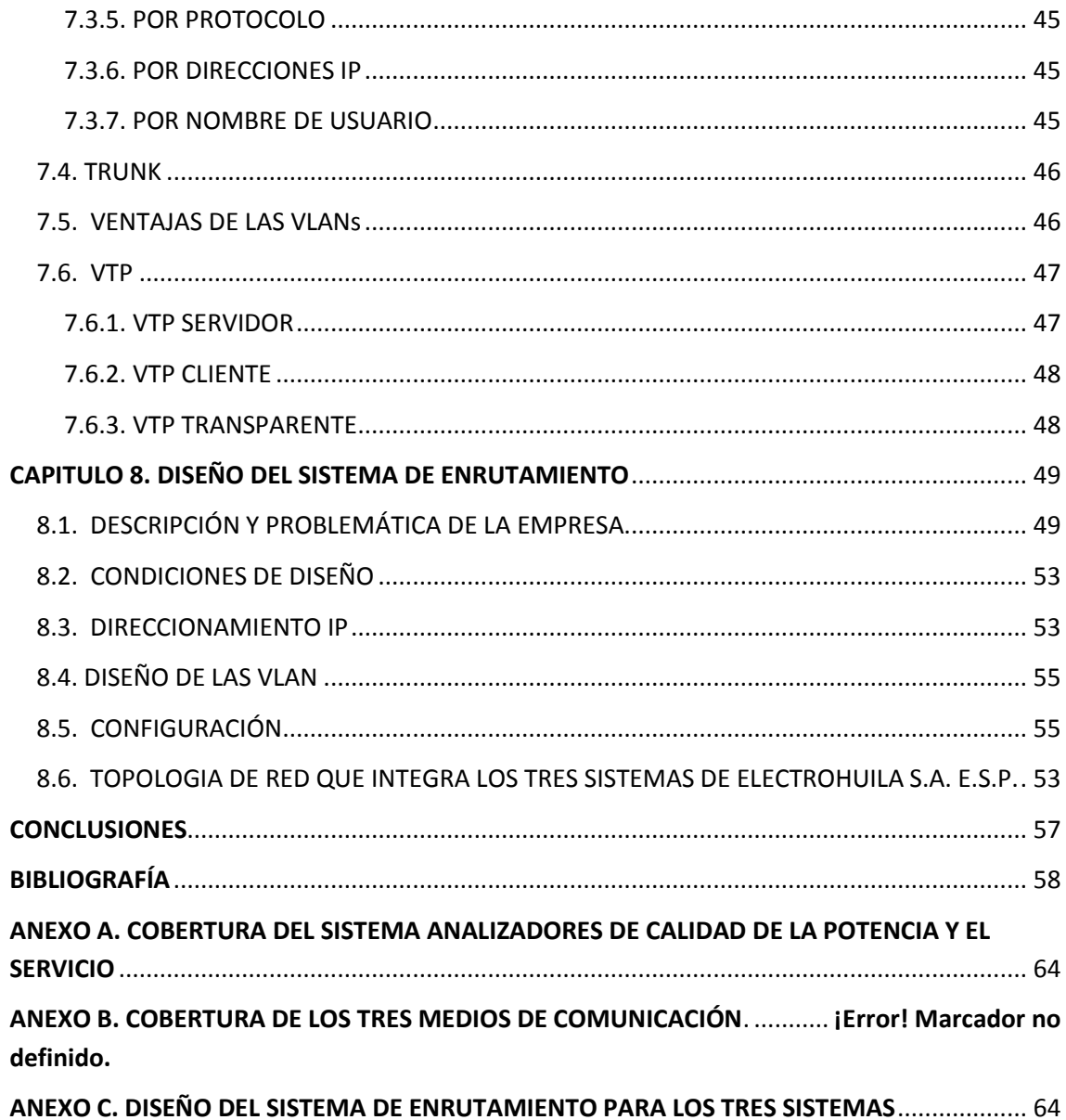

## **ÍNDICE DE FIGURAS**

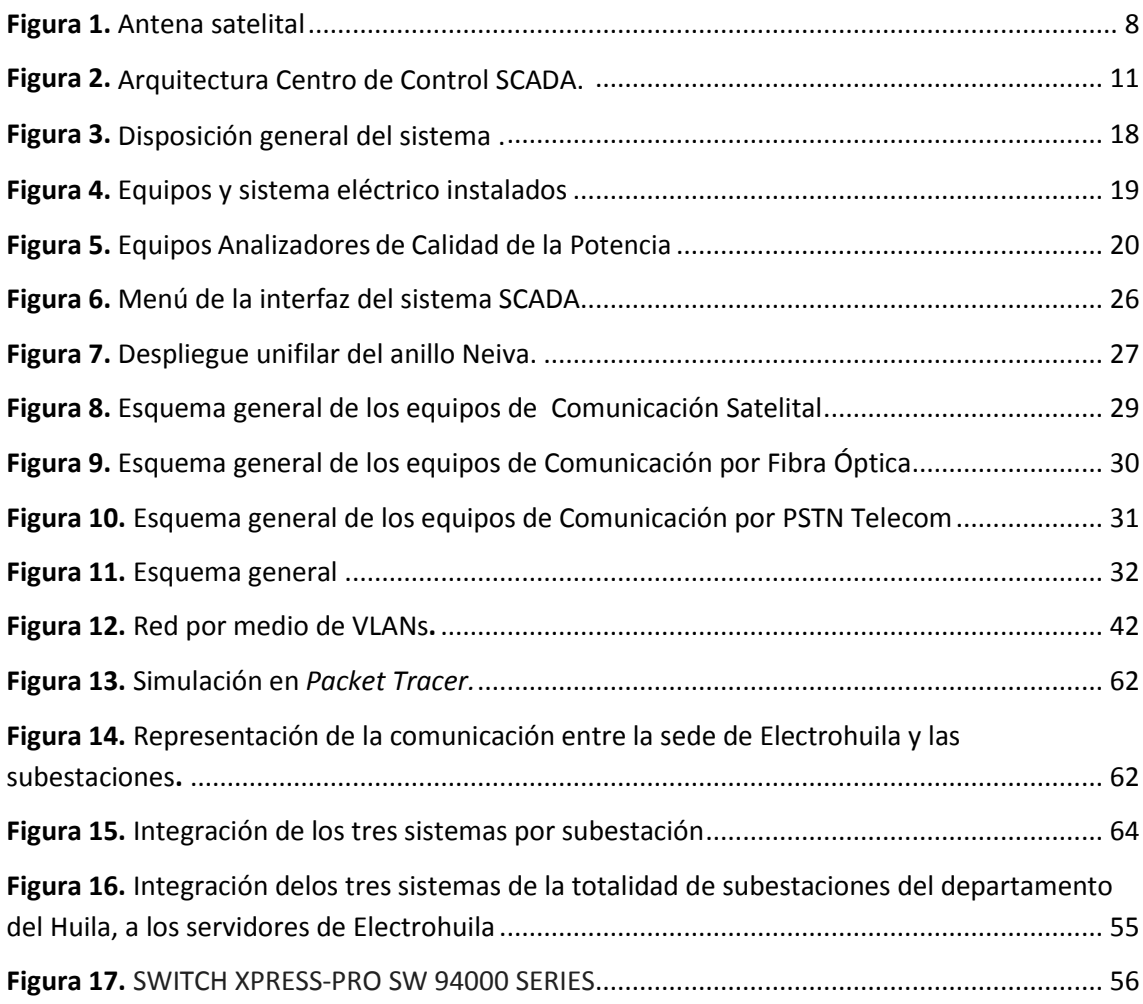

## **ÍNDICE DE TABLAS**

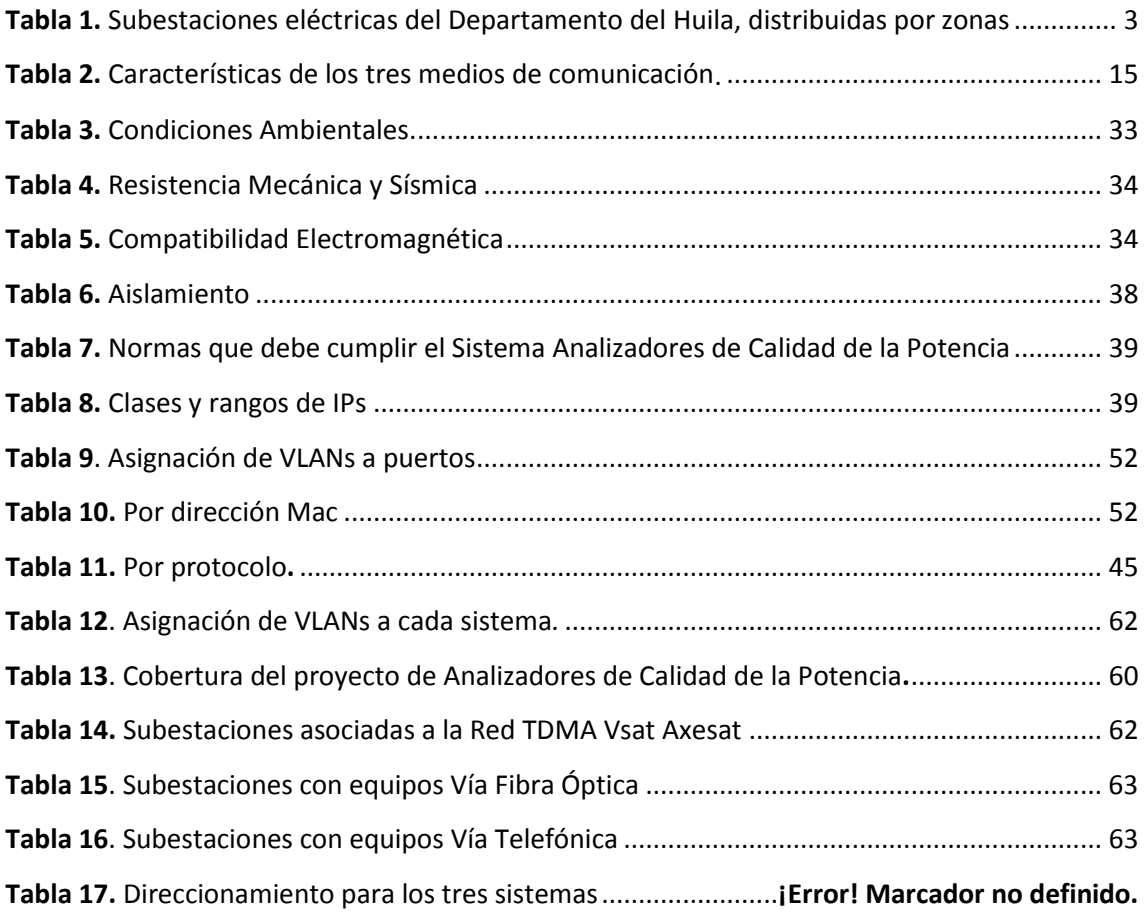

# <span id="page-9-0"></span>**INTRODUCCIÓN**

Hoy en día dar un buen uso de las redes de comunicación entre las empresas y sus equipos que se encuentran remotamente, para la transmisión y resección de datos, es de vital importancia, ya que garantiza el funcionamiento y la calidad del monitoreo. Por esta razón es importante pensar en utilizar tecnologías que brinden excelente rendimiento en la transmisión, para dar un buen uso del ancho de banda e integrar diferentes sistemas en mismo canal de comunicación, siendo independientes entre si, trayendo ventajas como la disposición de un solo servicio para varios sistemas.

En este documento se muestra un diseño para la empresa ELECTROHUILA S.A. E.S.P., que trata sobre un sistema de enrutamiento de datos para el Sistema Analizadores De Calidad De La Potencia y el Servicio (ACPS), Sistema SCADA, y Sistema de Contadores, que aun no está implementado. Se integraron las 42 subestaciones que conforman el sistema eléctrico del Huila, con la sede principal de Electrohuila.

Se propuso como medio de comunicación el satelital por que se considero el más conveniente en comparación con los otros medios. Para la integración de los tres sistemas en cada subestación se realizo el direccionamiento IP para cada uno de ellos, y para que los datos sean enviados los por un solo camino se utilizo VLANs, que garantiza seguridad, mayor rendimiento de la red y la coexistencia de los tres sistemas en un solo medio físico siendo totalmente independientes entre sí.

Para el diseño se tuvo en cuenta un conocimiento previo de los medios de comunicación utilizados por la empresa, sus ventajas y desventajas. Los sistemas que analizan supervisan y controlan la calidad de la potencia, cobertura de los tres medios de comunicación, normas para proyectos de esta naturaleza, direccionamiento IP, clases de direcciones IP, y el concepto de VLANs.

<span id="page-9-1"></span>Finalmente se propone un equipo que cumple con todas las normas para su implementación en campo.

# **CAPITULO** 1

# **ELECTROHUILA S.A. E.S.P.**

Electrohuila S.A. E.S.P. es una empresa que se encuentra en el departamento del Huila, comprometida con el desarrollo económico y Social de la Región Surcolombiana, que actúa con criterios de rentabilidad, transparencia y efectividad mediante estrategias orientadas a la satisfacción del cliente en la distribución, comercialización y generación de energía eléctrica [3].

La sede principal de Electrohuila, esta ubicada en la ciudad de Neiva, en el sector conocido como el Bote, kilometro uno vía Palermo. Ahí se encuentra la subestación eléctrica más importante del sistema eléctrico del Huila, por que es la encargada de la distribución de energía a un 70% de los usuarios del departamento del Huila. También se encuentra el edificio el Bote donde se localiza la mayor parte de la estructura organizacional de la empresa. En este lugar también esta ubicado el Centro de Control, que tiene por misión operar el Sistema Eléctrico del Departamento del Huila.

Por medio del Sistema MicroSCADA Pro 9.2 se operan de forma automática las Subestaciones Eléctricas del Anillo Neiva, y se administra la operación e información de las Subestaciones Eléctricas no Automatizadas o denominadas Virtuales [3].

La gestión del Centro de Control gira alrededor del Sistema Tecnológico SCADA cuyas funciones son:

- Supervisar, Controlar y Vigilar en tiempo real la información de la situación operacional de todo el Sistema Eléctrico del Dpto. del Huila.
- Adquirir en tiempo real la información operacional del sistema eléctrico a través de sus parámetros principales.
- Telecomandar las funciones esenciales en las Subestaciones Eléctricas.

Electrohuila compra la energía eléctrica a la Central Hidroeléctrica de Betania, luego la distribuye a todo el departamento, por medio de sus 42 subestaciones que están distribuidas en municipios y corregimientos del departamento del Huila. Además genera energía en pequeñas proporciones en sus dos plantas generadoras Iquira 1 e Iquira 2.

Las subestaciones eléctricas son instalaciones destinadas a modificar y establecer los niveles de tensión de una infraestructura eléctrica, con el fin de facilitar el transporte y distribución de la energía eléctrica en el departamento y otras regiones. Electrohuila dispone de subestaciones eléctricas elevadoras y reductoras. Las subestaciones elevadoras son las encargadas de elevar el nivel de tensión a 115kV y 230Kv, dependiendo la distancia a la que estén las subestaciones a la cual se les va a hacer la distribución. Las subestaciones eléctricas reductoras, son las encargadas de reducir los voltajes que vienen de las subestaciones elevadoras, bajando los niveles de tensión a 34.5 kV y 13.8 kV, y luego entregan la energía a la red de distribución. Posteriormente, se reduce a baja tensión a 400v, y finalmente ser distribuida a los usuarios.

Las 42 subestaciones del departamento, se encuentran dividas en cinco zonas: Zona Neiva con 8 subestaciones, zona Norte con 18 subestaciones, zona occidente con 3 subestaciones, zona Centro con 7 subestaciones y zona Sur con 6 subestaciones. Como se muestra en la tabla 1.

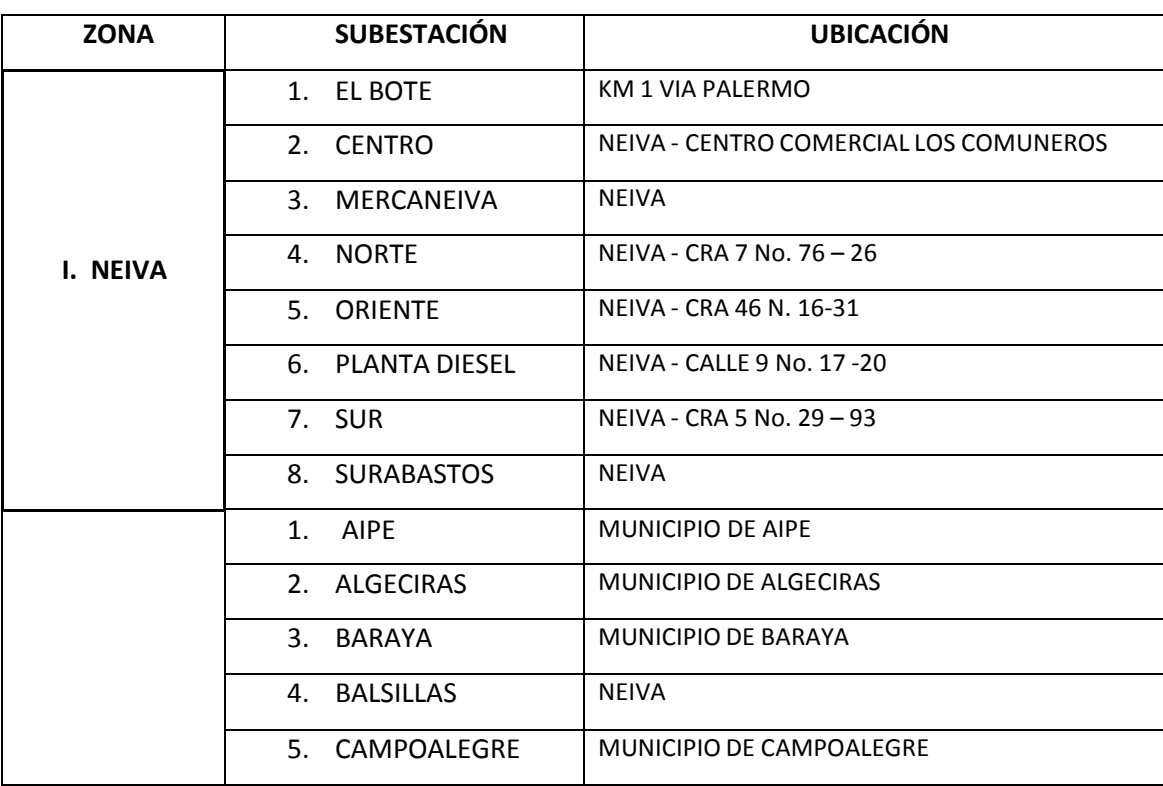

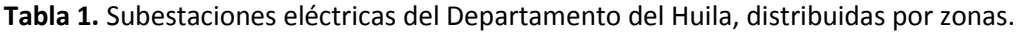

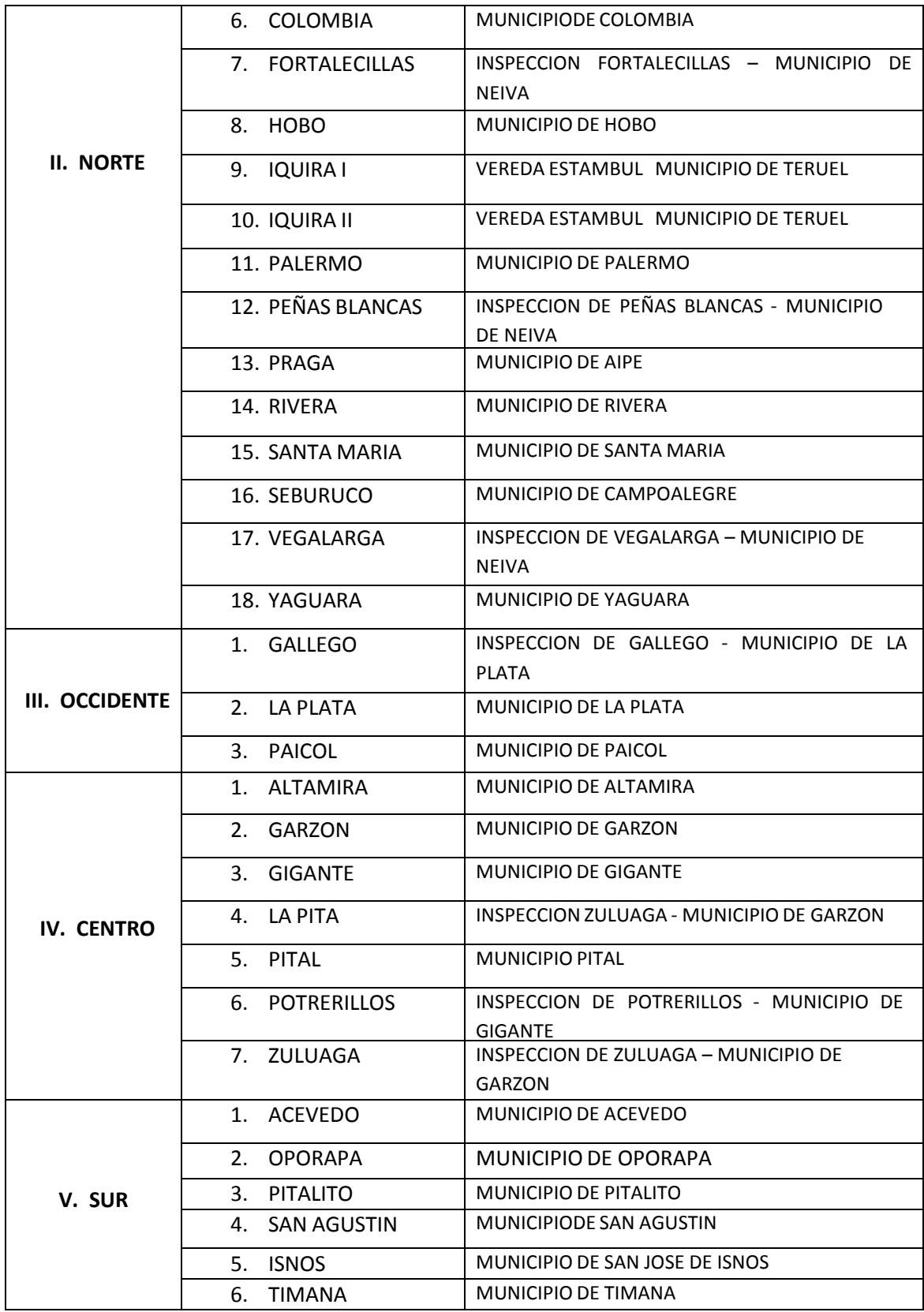

Haciendo lo posible por brindar calidad en la prestación del servicio a todos sus clientes, y dar cumplimiento a las normas establecidas por la CREG (Comisión Reguladora de Energía y Gas), entidad colombiana encargada de regular los servicios de electricidad y gas, promoviendo la calidad del servicio de distribución de energía eléctrica. Electrohuila ha implementado dos sistemas que monitorean, controlan, supervisan y analizan la calidad de la energía, en gran parte del departamento. Uno de ellos es el sistema Analizadores de Calidad de la Potencia y el servicio, que toma medidas de las diferentes variables que componen la energía eléctrica y están instalados en las 42 subestaciones que conforman el sistema eléctrico del Huila. Envían los datos a la sala de servidores de la sede principal de Electrohuila ubicados en el edificio el Bote de la ciudad de Neiva, por medio de fibra óptica, cable y vía satelital dependiendo de las regiones donde están ubicadas. El otro es el sistema SCADA que se encarga de monitorear y controlar las subestaciones que se encuentran en el anillo Neiva, conformado por seis subestaciones, la información se transmite al Centro de Control SCADA ubicado en el edificio el Bote y utiliza como medio de transmisión la fibra óptica. Próximamente se desea implementar un sistema de Contadores de energía eléctrica, que se encargará de tomar registro del consumo de energía en las subestaciones.

# <span id="page-14-0"></span>**CAPITULO** 2

# **MEDIOS DE COMUNICACIÓN UTILIZADOS POR ELECTROHUILA S.A. E.S.P. PARA LOS SISTEMAS SCADA Y ANALIZADORES DE CALIDAD DE LA POTENCIA.**

El medio de transmisión constituye el soporte físico a través del cual emisor y receptor pueden comunicarse en un sistema de transmisión de datos. Distinguimos dos tipos de medios: guiados y no guiados. En ambos casos la transmisión se realiza por medio de ondas electromagnéticas. Los medios guiados conducen (guían) las ondas a través de un camino físico, ejemplos de estos medios son el cable coaxial, la fibra óptica y el par trenzado. Los medios no guiados proporcionan un soporte para que las ondas se transmitan, pero no las dirigen; como ejemplo de ellos tenemos el aire y el vacío [7].

La naturaleza del medio junto con la de la señal que se transmite a través de él, constituyen los factores determinantes de las características y la calidad de la transmisión. En el caso de medios guiados es el propio medio el que determina principalmente las limitaciones de la transmisión: velocidad de transmisión de los datos, ancho de banda que puede soportar y espaciado entre repetidores. Sin embargo, al utilizar medios no guiados resulta más determinante en la transmisión, el espectro de frecuencia de la señal producida por la antena que el propio medio de transmisión.

#### <span id="page-14-1"></span>**2.1. COMUNICACIÓN SATELITAL**

Los sistemas de telecomunicaciones satelitales permiten realizar comunicaciones entre puntos distantes en la tierra gracias a que ambas partes están en condiciones de visibilidad radioeléctrica con respecto al satélite aunque no puedan verse entre sí, lo que permite que una señal originada en una parte de la tierra pueda ser dirigida a un satélite, y desde allí enviada a otra parte del planeta. Esta característica es la que se ha aprovechado para las comunicaciones internacionales.

Los adelantos tecnológicos han contribuido a que con los satélites se puedan realizar conexiones de un ancho de banda alto entre puntos fijos, lo que permite transportar grandes volúmenes de tráfico internacional, y por lo tanto ofrecer servicios de videoconferencias, acceso a Internet, mensajería electrónica, fax, trabajo corporativo, entre otros. Así mismo, los satélites se pueden utilizar como línea redundante en la telefonía pública [8].

Debemos definir al satélite de comunicaciones como "un repetidor radioeléctrico ubicado en el espacio, recibe señales generadas en la tierra, las amplifica y las vuelve a enviar a la tierra". Es decir es un centro de comunicaciones que procesa datos recibidos desde nuestro planeta y los envía de regreso, bien al punto que envió la señal, bien a otro distinto. Los satélites pueden manipular datos, complementándolos con información del espacio exterior, o pueden servir sólo como un espejo que rebota la señal.

Se ubica ahora a las comunicaciones por satélite dentro del marco de las telecomunicaciones. La U.I.T. (Unión Internacional de Telecomunicaciones) las define como "Toda trasmisión, emisión o recepción de signos, señales, escritos, imágenes, sonidos o información de cualquier naturaleza, por hilo, radioelectricidad, medios ópticos u otras sistemas electromagnéticos." Esta definición abarca todas las comunicaciones, pues entonces las comunicaciones por satélite serán las que utilizan el satélite como un punto superior para un enlace de telecomunicaciones entre puntos de la tierra (servicios fijos o móviles), o aquellas en que las telecomunicaciones son los únicos medios posibles para trasmitir información de todo género entre el satélite y la tierra o viceversa.

El sistema satelital con el que cuenta Electrohuila es prestado por la empresa AXESAT, el cual utiliza el sistema VSAT ( *Very Small Aperture Terminals*) terminal de muy pequeña apertura, y es empleado para la transmisión de datos, también puede utilizarse para voz o vídeo a través de satélite. Este dispositivo está constituido por una antena parabólica (reflector mas iluminador) y el LAN (amplificador/conversor de bajo ruido), que constituye la unidad exterior, el receptor de la señal o unidad interior que consta de los moduladores/demoduladores, el codificador FEC y los puertos de conexión a los usuarios.

Estas estaciones no requieren de personal o una tecnología adicional para operar, sólo tiene que conectar en el terminal existente. Las comunicaciones VSAT proporcionan virtualmente libre de errores de comunicación de datos digital con alta confiabilidad de la red. Es una topología de la red de estrellas con el uso de estaciones terrenas de satélite que se basan en un eje central de gran tamaño. En cambio, el centro de malla inferior redes VSAT que puede proporcionar la comunicación entre terminales VSAT directamente. Los servicios VSAT se entregan a través del uso de cualquiera de la banda C o banda KU-satélites geoestacionarios

para datos, video, voz y transmisiones de fax. Los terminales VSAT generalmente utilizan antenas parabólicas en el rango de 1 a 2,4 metros.

La arquitectura de la red VSAT se basa en TDM / TDMA (*Time Division Multiplex / Time Division Multiple Access*) de la red.

#### <span id="page-16-0"></span>**2.1.1. RED DE FIBRA ÓPTICA EN ELECTROHUILA**

El sistema Vsat de AXESAT es el encargado de transmitir la información del sistema Analizador de Calidad de la Potencia y el Servicio de gran parte de las subestaciones del Huila. Opera de manera bi-direccional (*fullduplex*), donde el analizador envía sus datos al satélite, a través de un MODEM satelital. El satélite tiene la disponibilidad para recibir y enviar toda la información a la estación terrena de Axesat, comúnmente llamada Telepuerto, lugar en el cual se concentra la señal satelital del usuario y se clasifica el tráfico en transmisión de datos, Internet y/o *VoIP*. La respuesta regresa por el mismo trayecto, es decir, de Internet al satélite y finalmente al Analizador ubicado en la estación remota sin importar la infraestructura de comunicaciones terrestre de la zona donde se encuentre [1].

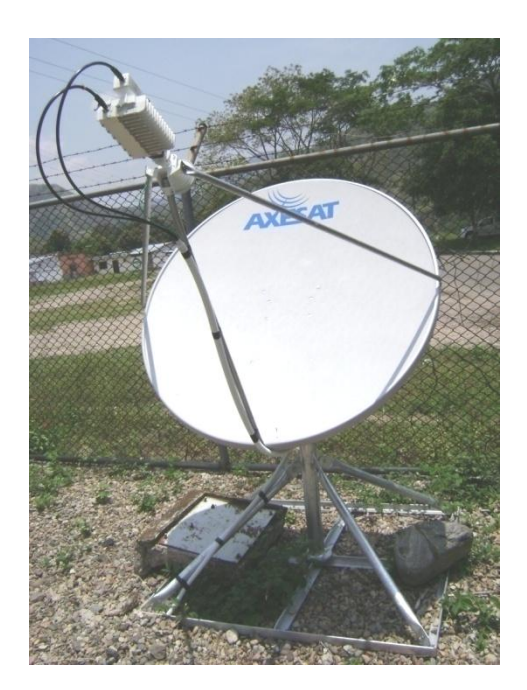

**FIGURA 1**. Antena satelital.

El Modem Satelital (IDU) trae conectividad mediante un puerto Ethernet, y la asignación de una dirección IP Pública estática única para este punto; la cual es visible para el Servidor de Aplicación. El canal proporcionado para los enlaces satelitales es de 64 Kbps Simétricos, aunque el sistema este configurado para 57.600 bps, se reserva el ancho de banda restante para evitar saturación en la red [1].

El servicio satelital es utilizado únicamente para el sistema de Calidad de potencia, en donde el puerto *Ethernet* es multiplexado para dar acceso a cada analizador, mediante su puerto serial RS232 por medio de un *switch – conversor* de protocolo *Ethernet* a *Serial.* Cada *conversor* cuenta con un puerto de entrada Ethernet y dos puertos de Salida RS232. Este se encarga de convertir el protocolo TCP/IP a protocolo serial entendible para el analizador, así mismo los puertos seriales se encuentran configurados a 57.600 bps, 8N1[1].

El proceso de interrogación para las estaciones con sistema de comunicación Satelital es el siguiente:

El software de redirección de puertos Ethernet a serial, verifica la solicitud del puerto COM y la compara contra su tabla de asignación de direccionamiento IP. El software de re direccionamiento solicita la apertura del canal de comunicación mediante el protocolo TCP/IP al *Switch Conversor* de Serial a Ethernet correspondiente al Analizador mediante su dirección IP Publica y a un *listen port* predefinido [1].

El *Switch Conversor*, abre el *listen port* solicitado y lo asocia con el puerto serial correspondiente [1].

El *Switch conversor* establece la comunicación con el puerto. El servidor de comunicaciones establece la descarga de datos [1].

Al finalizar la descarga de datos, el servidor cierra el puerto *COM* abierto y el software de re direccionamiento cierra la sesión del *switch conversor*, dejando en escucha de nuevo el sistema [1].

Los *switch* están configurados con la Dirección IP publica del Modem Satelital, y cada puerto serial está asignado a un listen *port* IP [1].

#### <span id="page-17-0"></span>**2.2. COMUNICACION POR FIBRA OPTICA**

Es un método de transmisión de información de un lugar a otro mandando señales de luz a través de fibra óptica. La luz en forma de ondas electromagnéticas viajeras, es modulada para transmitir información.

Las redes de fibra óptica se emplean cada vez más en telecomunicación, debido a que las ondas de luz tienen una frecuencia alta y la capacidad de una señal para transportar información aumenta con la frecuencia.

En las redes de comunicaciones por fibra óptica se emplean sistemas de emisión láser. Aunque en los primeros tiempos de la fibra óptica se utilizaron también emisores LED, en el 2007 están prácticamente en desuso.

El cable de fibra óptica es apropiado para transmitir datos a velocidades muy altas y con grandes capacidades debido a la carencia de atenuación de la señal y a su pureza.

Las redes de fibra óptica se instalan para la transmisión de voz, datos y vídeo en distintos entornos.

En un sistema de transmisión por fibra óptica existe un transmisor que se encarga de transformar las ondas electromagnéticas en energía óptica o en luminosa, por ello se le considera el componente activo de este proceso. Una vez que es transmitida la señal luminosa por las minúsculas fibras, en otro extremo del circuito se encuentra un tercer componente al que se le denomina detector óptico o receptor, cuya misión consiste en transformar la señal luminosa en energía electromagnética, similar a la señal original. El sistema básico de transmisión se compone en este orden, de señal de entrada, amplificador, fuente de luz, corrector óptico, línea de fibra óptica (primer tramo ), empalme, línea de fibra óptica (segundo tramo), corrector óptico, receptor, amplificador y señal de salida.

En resumen, se puede decir que este proceso de comunicación, la fibra óptica funciona como medio de transportación de la señal luminosa, generado por el transmisor de LED'S (diodos emisores de luz) y láseres.

Los circuitos de fibra óptica son filamentos de vidrio (compuestos de cristales naturales) o plástico (cristales artificiales), del espesor de un pelo (entre 10 y 300 micrones).

El principio en que se basa la transmisión de luz por la fibra es la reflexión interna total; la luz que viaja por el centro o núcleo de la fibra incide sobre la superficie externa con un ángulo mayor que el ángulo crítico, de forma que toda la luz se refleja sin pérdidas hacia el interior de la fibra. Así, la luz puede transmitirse a larga distancia reflejándose miles de veces. Para evitar pérdidas por dispersión de luz debida a impurezas de la superficie de la fibra, el núcleo de la fibra óptica está recubierto por una capa de vidrio con un índice de refracción mucho menor; las reflexiones se producen en la superficie que separa la fibra de vidrio y el recubrimiento [9].

#### <span id="page-18-0"></span>**2.2.1. RED DE FIBRA ÓPTICA EN ELECTROHUILA**

La red de fibra Óptica que transmite datos del sistema SCADA, esta conformada por seis

subestaciones: Bote, Norte, Sur, Oriente, Planta Diesel y Centro. Conforman el anillo Neiva. Esta red fue diseñada para la empresa ABB, encargada de la implementación del Sistema SCADA y lo hace a través de una red FOX, que es la encargada de toda la transmisión e integración de los Relés de las subestaciones del anillo Neiva y los comunica con el Centro de Control. En la figura 2, se muestra la arquitectura del centro de control y las subestaciones que conforman el anillo Neiva.

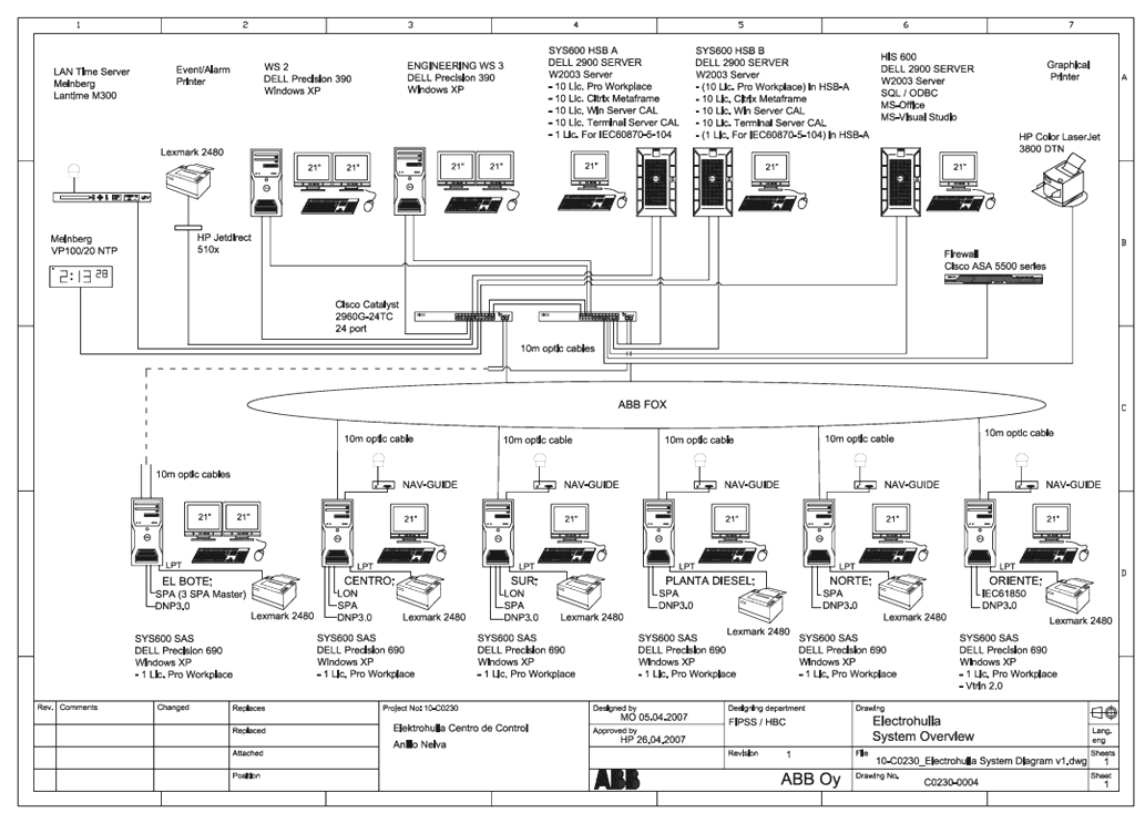

**FIGURA 2.** Arquitectura Centro de Control SCADA (Autor Electrohuila).

A su vez también se encarga de la transmisión del sistema Analizadores de Calidad de Potencia y el Servicio utilizando el puerto de comunicaciones *Fast Ethernet* dedicado para la Intranet. Inicialmente se utilizara este puerto ya que el destinado para el sistema de Calidad de la Potencia no se encuentra debidamente Configurado por parte de la Electrificadora del Huila S.A E.S.P. [1].

Se llega a cada Analizador (Qwave Premium) directamente a su puerto Ethernet configurado mediante protocolo TCP/IP utilizando direcciones del segmento corporativo de la Electrificadora del Huila S.A E.S.P., asignadas por el Administrador del Sistema del tipo fijo, estático y privado [1].

#### <span id="page-20-0"></span>**2.3. COMUNICACIÓN POR VIA TELEFÓNICA**

El servicio de comunicación por vía telefónica con el que cuenta ELECTROHUILA S.A. E.S.P., consiste en la transmisión de datos mediante la red telefónica pública conmutada PSTN. Se define, como la Red Telefónica Básica (RTB) al conjuntos de elementos constituidos por todos los medios de transmisión y conmutación necesarios, que permiten enlazar a voluntad dos equipos terminales mediante un circuito físico que se establece específicamente para la comunicación, y que desaparece una vez se haya completado la misma, a esto se le llama red de telecomunicaciones conmutada.

La red PSTN es una red de circuitos conmutados, lo que indica que primero se establece un circuito entre cada usuario y luego inicia la transmisión. Esto es una ventaja pues se garantiza el envió constante de la señal. Para el manejo de voz y datos simultáneamente se utiliza multiplexación por división de tiempo TDM.

Dentro del mundo de las telecomunicaciones, las líneas de acceso conmutado son aquellas que necesitan establecer una llamada entre ambos extremos para realizar la comunicación, es decir, conmutar o conectar las líneas al paso por cada central desde el origen al destino, por ejemplo, cuando realizamos una llamada de voz por teléfono.

El hecho de que PSTN fuese diseñada principalmente para la comunicación de voz hace que sea lenta para la transmisión de datos o video. Las líneas analógicas de llamada requieren módems que pueden incluso hacerlas más lentas todavía. Por otro lado, la calidad de la conexión es inconsistente debido a que PSTN es una red de circuitos conmutados. Cualquier sesión de comunicación única será tan buena como los circuitos enlazados para esta sesión determinada. Sobre largas distancias, por ejemplo, país a país, pueden resultar considerablemente inconsistentes en los circuitos de una sesión a la siguiente.

Actualmente este tipo de conexiones supone muchos problemas por la velocidad del módem ya que alcanza como máximo 56 kbits. Al ser un tipo de conexión muy lenta dificulta enormemente descargas de archivos de gran tamaño y accesos a páginas con contenidos multimedia (imagen, sonido, flash, entre otros.).

Debido a su bajo costo, disponibilidad y cobertura, Electrohuila utilizo la red conmutada de Telecom, como alternativa en las subestaciones donde la Electrificadora ya contaba con una línea, o se contrataron líneas nuevas en los sitios donde no existían.

A razón de que en cada subestación existen 2 o más analizadores, se opto por un *Switch* 

*Serial*, mediante el cual se realiza un filtrado del encabezado recibido desde el servidor de Comunicaciones, tomando el primer paquete de la sesión, en el cual viene definido el numero de identificación de cada analizador. El proceso de validación es el siguiente:

El servidor genera una llamada telefónica al numero de la subestación correspondiente. El modem contesta y realiza un *hand shaking* para establecer la comunicación y habilita su puerto serial para la trasferencia de datos. El servidor envía una primera trama en la cual viene el ID del analizador solicitado. El *Switch serial* captura la trama y verifica en su tabla de asignación a quepuerto debe ir dirigida la sesión. El *Switch* cierra la comunicación con el puerto definido y espera hasta que la descarga de datos haya concluido. El servidor desconecta la llamada al finalizar la descarga de datos. El modem desconecta la sesión y tanto el switch como el Modem quedan nuevamente en estado de escucha [1].

#### <span id="page-21-0"></span>**2.4. VENTAJAS Y DESVENTAJAS DE LOS MEDIOS DE COMUNICACIÓN**

A continuación se presentan las características más importantes de los tres medios de comunicación utilizados por Electrohuila.

#### <span id="page-21-1"></span>**2.4.1 MEDIO SATELITAL**

#### <span id="page-21-2"></span>**2.4.1.1 VENTAJAS**

- Una de las ventajas más importantes de la comunicación satelital es su cobertura, no importa el lugar donde se encuentren las subestación o los equipos que se quieran comunicar o la infraestructura terrestre y la inclemencia del clima, no son obstáculo para implementar este servicio.
- Esta en capacidad de manejar velocidades de transmisión de datos desde 32 Kbps hasta 6 Mbps dependiendo las necesidades de la empresa. Así mismo se puede cambiar el ancho de banda en el momento que se requiera, si es necesario.
- Se pueden hacer cambios en las configuraciones remotas e inmediatamente desde telepuerto, sin necesidad de desplazarse al sitio o tener que cambiar los equipos de comunicación.
- El crecimiento tecnológico en comunicaciones a llevado a reducir el tamaño de las antenas satelitales, lo cual es de gran utilidad ya que se pueden desplegar en espacios mas reducidos, en otros casos ocupar menos espacio para mayor comodidad y disponer de ese espacio para otros equipos.
- Pueden monitorear desde el telepuerto, el tráfico de los enlaces de los clientes y tomar acciones proactivas en caso de saturación de los enlaces, con el fin de evitar cualquier tipo de complicación en la transmisión.
- Confiabilidad de la red, se presta una alta disponibilidad del servicio durante las 24 horas del día, ideal para transmitir datos de sistemas que son de vital importancia en las empresas para monitoreo y control de sus estructuras. La confiabilidad se debe a que hoy en día, se cuentan con un gran número de satélites alrededor de la Tierra, que permiten mantener la transmisión, sin importar que haya tormentas eléctricas u otros factores que antes afectaban la transmisión satelital.
- No importa la distancia que haya entre el telepuerto y el lugar donde se esta prestando el servicio, el precio es el mismo.
- Fácil y rápida instalación en el lugar que se requiera, desde que se garanticen las condiciones mínimas de instalación.

#### <span id="page-22-0"></span>**2.4.1.2 DESVENTAJAS**

- $\cdot \cdot$  Las inversiones iníciales en equipos de comunicación son elevadas, para la instalación de estaciones terrenas y demás dispositivos.
- Presenta un retardo de propagación de 0.5 segundos, que puede afectar ciertas aplicaciones como telefonía y videoconferencia, por lo cual no es recomendable para aplicaciones de voz. Para el caso de la transmisión de datos no es tan evidente el retraso.
- Muy sensible a factores atmosféricos, como a la interferencia, ruido y eclipses.
- Como todo sistema basado en satélites es sensible a interferencias provenientes tanto de tierra como del espacio.

#### <span id="page-22-1"></span>**2.4.2 FIBRA ÓPTICA**

#### <span id="page-22-2"></span>**2.4.2.1 VENTAJAS**

- Tiene un gran ancho de banda por su gran capacidad de transmisión, es cientos de veces más que un cable normal de cobre.
- $\div$  La señal puede recorrer grandes distancias antes de necesitar un repetidor para recuperar su intensidad ya que la luz no se pierde en las fibras, ya que se refleja completamente por el principio de reflexión total interna. En la actualidad, los

repetidores de fibra óptica están separados entre sí unos 100 km, frente a aproximadamente 1,5 km en los sistemas eléctricos.

- Es inmune a todo tipo de interferencia y ruido, por que el medio por donde viaja la onda luminosa es de vidrio o plástico y no son señales eléctricas.
- Carencia de señales eléctricas en las fibras.
- No tiene problemas de fuga de información ni causa interferencia a otras señales.
- No la afectan las variaciones de temperatura.
- Posee una alta confiabilidad las fibras no se corroen ni se rompen en la humedad o salitre, como sucede con los alambres de cobre.

#### <span id="page-23-0"></span>**2.4.2.2. DESVENTAJAS**

- La cobertura es limitada, ya que solo se puede disponer de este servicio en zonas donde este instalada la red de fibra óptica
- El coste de instalación es elevado.
- $\div$  Fragilidad de las fibras.
- Disponibilidad limitada de conectores.
- Dificultad al reparar un cable de fibras roto en el campo.

#### <span id="page-23-1"></span>**2.4.3 COMUNICACIÓN TELEFONICA**

#### <span id="page-23-2"></span>**2.4.3.1 VENTAJAS**

- Fácil instalación del dispositivo hardware requerido, que puede ser interno o externo.
- Fácil configuración de la conexión a la RTC (Red Telefónica Conmutada).
- Bajo coste de mantenimiento, ya que está incluido dentro de la cuota de alquiler de la línea.
- $\div$  Bajo coste de utilización. Debido al gran número de usuarios que hacen rentable y competitiva la infraestructura utilizada.
- La comunicación con este tipo de líneas es muy amplia debido a que existen mundialmente más de 600 millones de subscriptores.
- El costo de contratación es relativamente barato.
- \* No se necesita ningún equipo especial, solo un modem y una computadora.

#### <span id="page-24-0"></span>**2.4.3.2 DESVENTAJAS**

- No ofrecen mucha privacidad a la información.
- Se requiere marcar un número telefónico para lograr el acceso.
- La comunicación se puede interrumpir en cualquier momento.
- El ancho de banda es limitado (en el orden de Kbps)
- La conexión entre ambas depende de que la parte marcada no esté ocupada su línea y también de que el número de circuitos tanto para la comunicación local como nacional sean los suficientes.

En la tabla 2, se hace una comparación de algunas de las características de los tres medios de comunicación.

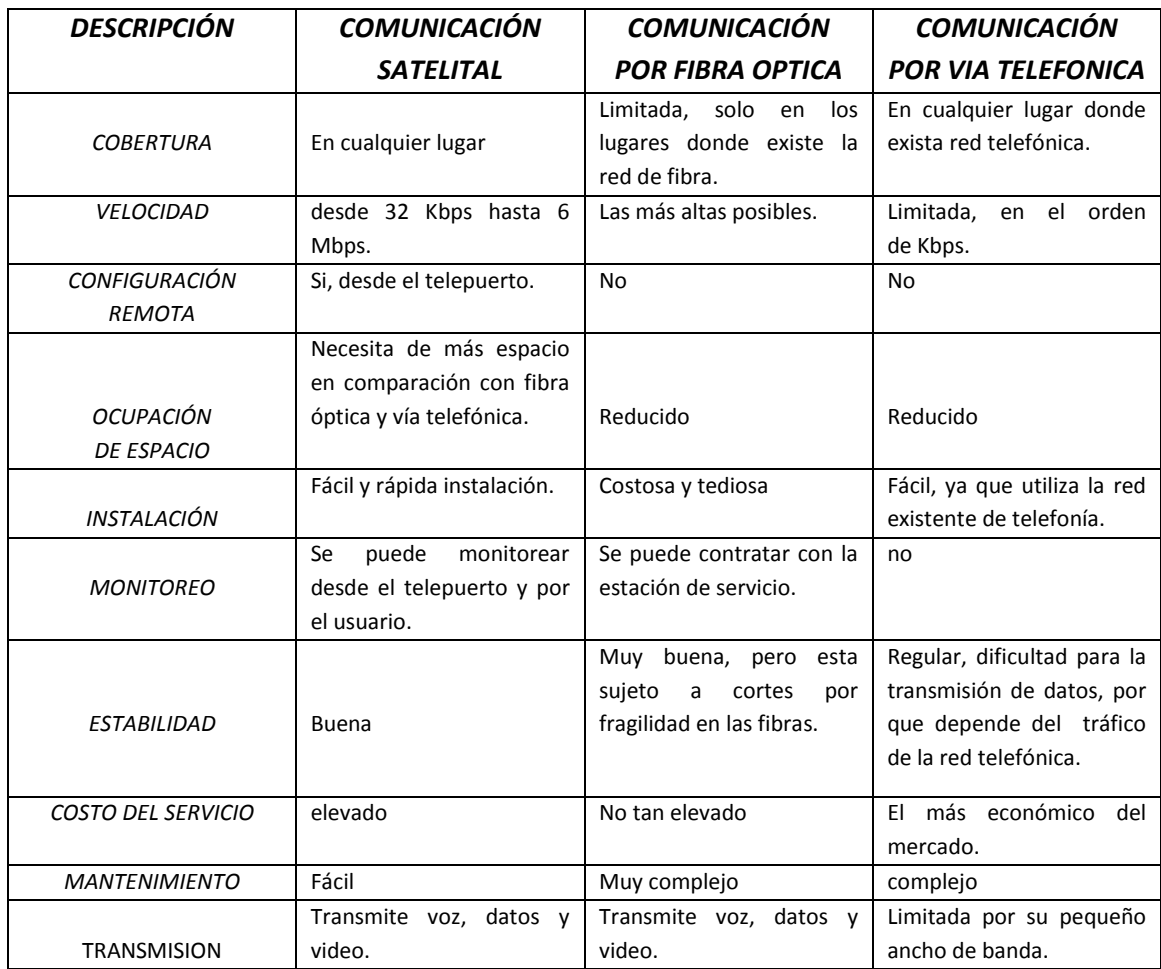

**Tabla2**. Características de los tres medios de comunicación.

# <span id="page-25-0"></span>**CAPITULO 3**

# **SISTEMAS QUE ANALIZAN SUPERVISAN Y CONTROLAN LA CALIDAD DE LA POTENCIA**

En la actualidad es de gran importancia para las empresas que prestan servicios de distribución y comercialización de productos a los usuarios, implementar tecnologías que garanticen el buen funcionamiento de los equipos y la calidad del servicio que se presta.

Por esta razón Electrohuila como empresa generadora, distribuidora y comercializadora de energía eléctrica en el departamento del Huila, que está implementando modernos sistemas de monitoreo, control, adquisición de datos, análisis y supervisión de calidad de la potencia, y a futuro un sistema de contadores de energía eléctrica, en las 42 subestaciones que conforman el sistema eléctrico del departamento del Huila.

## <span id="page-25-1"></span>**3.1. SISTEMA ANALIZADORES DE CALIDAD DE LA POTENCIA Y EL SERVICIO (ACPS)**

El concepto de "Calidad de Energía Eléctrica" es un tema esencial que ha evolucionado en la última década a escala mundial, que está relacionada con las perturbaciones que pueden afectar a las condiciones eléctricas de suministro y ocasionar mal funcionamiento o daño de equipos y procesos.

Desde el punto de vista teórico, calidad de potencia se puede definir como la energía que se suministra con tensiones equilibradas, senoidales con amplitud y frecuencia constante. De igual forma desde el punto de vista práctico se puede decir que la energía de buena calidad es aquella que garantice el funcionamiento continuo, seguro y adecuado de los equipos eléctricos y procesos asociados, sin afectar el medio ambiente y el bienestar de las personas.

La perdida de la calidad de la energía, significa deterioro de las señales de tensión y corriente en lo que respecta a la forma de onda, frecuencia e interrupciones que llevan a la reducción o parada de procesos que ocasionan perjuicios.

El termino "Calidad" es la satisfacción del consumidor respecto al producto de compra. Por lo tanto la "Calidad de Servicio Eléctrico" es la totalidad de las características técnicas y administrativas relacionadas a la distribución, transmisión y generación de la energía eléctrica que le otorgan su aptitud para satisfacer las necesidades de los usuarios. Está medida se subdivide en dos áreas, la comercial y la técnica, definido, por la "Calidad de Servicio Comercial" y la "Calidad de Energía Eléctrica" [4].

#### <span id="page-26-0"></span>**3.1.1 COBERTURA DEL PROYECTO**

La implementación del proyecto se llevo a cabo en 42 subestaciones pertenecientes a ELECTROHUILA S.A. E.S.P., en la totalidad del departamento del Huila. En Anexo A, se puede observar la distribución de las subestaciones y su ubicación.

#### <span id="page-26-1"></span>**3.1.2 ALCANCE FISICO**

Para la implementación de este proyecto se considero el suministro y montaje de las fuentes DC (UPS), transformadores de potencial, ductería, cableado, tableros, Analizadores de Calidad de Potencia y Servicio, software para la gestión de calidad de la potencia y generación de reportes, así como también el sistema de comunicaciones que permite la integración de los indicadores de cada subestación asociada al Centro de Calidad de la Potencia (CCP) instalado como parte de este proyecto en la subestación EL BOTE de ELECTROHUILA S.A. En la figura 3 y figura 4, se muestra la disposición general y el gabinete donde se encuentran los equipos que conforman el sistema Analizadores de Calidad de la Potencia, en una de las subestaciones del departamento del Huila.

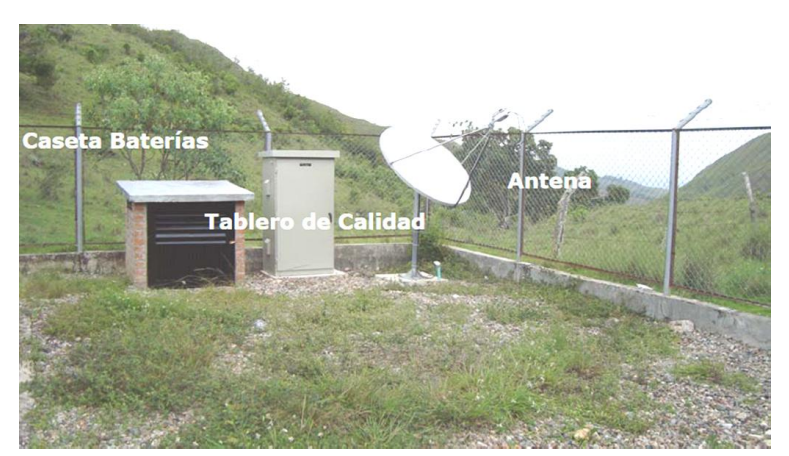

**Figura 3.** Disposición general del sistema (autor Electrohuila).

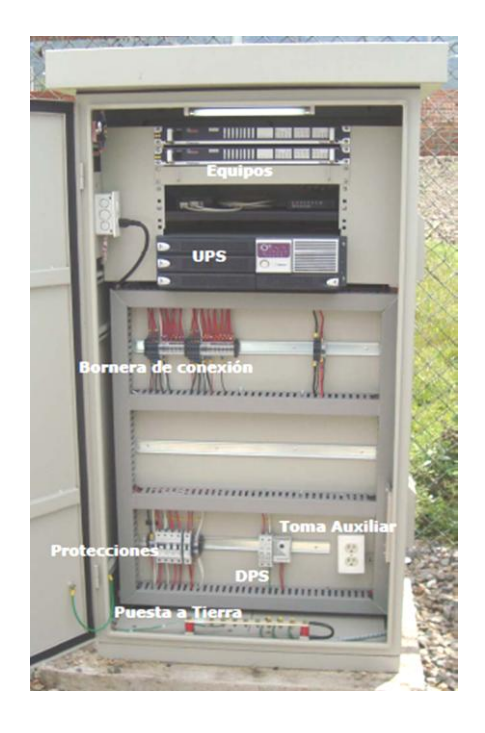

**Figura 4.** Equipos y sistema eléctrico instalado (autor Electrohuila).

## <span id="page-27-0"></span>**3.1.3 EQUIPO ANALIZADOR DE CALIDAD DE LA POTENCIA QWAVE PREMIUM**

QWave Premium es un analizador de la calidad de energía, que ofrece todas las funciones necesarias para realizar el análisis de redes, control de calidad las evaluaciones y las fuente de detecciones de interferencias. Posee un amplio volumen de datos de memoria proporciona un método para efectuar registros a largo plazo. Todos los datos se guardan incluso sin conexión del instrumento a un equipo de evaluación. Las grabaciones de la base de las evaluaciones y análisis detallados para evaluar los disturbios y la calidad de tensión de red. QWave Premium proporciona eventos de datos históricos, que los relés de protección o interruptores de protección han provocado y los recursos que se han realizado.

Mide prácticamente todos los parámetros del sistema eléctrico, como son: formas de onda, tensión, corriente, potencias (activa, reactiva, aparente, factor de potencia), consumo (energía), desequilibrio (voltaje y corrientes), *flicker*, armónicos e inter-armónicos, captura eventos como fluctuaciones, transitorios, interrupciones y cambios rápidos de tensión.

Los Analizadores de la Calidad QWave Premium mostrado en la figura 5, de marca QUALITROL implementados en este proyecto están en capacidad de ser instalados para cualquier configuración de un sistema eléctrico, así como cualquier disposición de transductores, por ejemplo tres (3) PTs ó dos (2) PTs Arón. Miden Intervalos de 10 min (*Clock* *Based*), tiene sincronización en tiempo real del reloj, método de medición para *Flicker* Pst y Plt, harmónicos, magnitud de voltaje, Desbalance, *Dips/Swells* Interrupciones y Magnitud de voltaje [1].

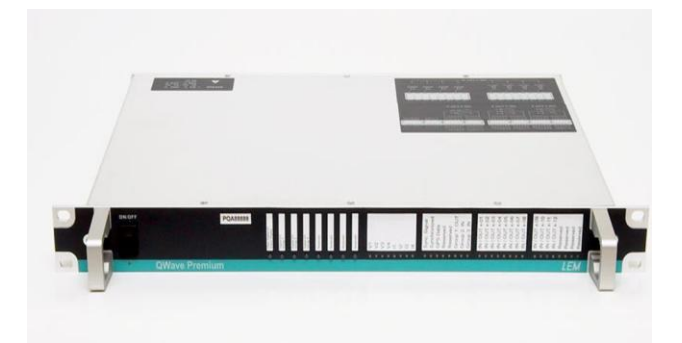

**Figura 5.** Equipos Analizadores de Calidad de la Potencia.

#### <span id="page-28-0"></span>**3.1.3.1 FUNCIONES DE CAPTURA Y REGISTRO DE PARÁMETROS**

Los Analizadores de la Calidad Qwave Premium instalados registran los siguientes parámetros de calidad de potencia:

Detecta las interrupciones en el servicio por cada fase de dos maneras:

- *Evento en tensión*. El equipo detecta y registra las interrupciones como eventos en tensión con magnitudes inferiores al diez por ciento (10%) de la tensión de referencia y con duración superior a un (1) minuto.
- *Lógica de interruptor*. El equipo detecta y registra las interrupciones utilizando la entrada digital que recibe la señal del estado de abierto y cerrado de un interruptor.

La medición de distorsión armónica total de tensión (THDV) se realiza para cada fase teniendo en cuenta componentes armónicas de hasta orden cincuenta (50), de acuerdo con la norma IEEE 519. El QWave Premium registra y almacena los valores de THDV. Adicionalmente registra la Distorsión Armónica de Tensión Capacitiva (THD Capacitiva) y la Distorsión Armónica de Tensión Inductiva (THD Inductiva) [1].

#### <span id="page-29-0"></span>**3.1.3.2 DESBALANCE EN TENSIÓN (V2/V1)**

Almacena los valores máximo, mínimo de la relación V2/V1 (desbalance de tensión) encontrados en cada intervalo de diez (10) minutos. La medición de la relación de componente de secuencia negativa a componente de secuencia positiva para la tensión se realiza de acuerdo con lo descrito en la norma IEC 61000-4-30, adicional al registro del valor agregado (RMS) [1].

- En los casos en que los valores de las componentes de secuencia negativa y positiva sean simultáneamente menores al diez por ciento (10%) de la tensión de referencia, la relación reportada toma el valor de cero [1].
- Registra eventos en tensión (*Dips y swells*) en cada fase de acuerdo con lo descrito en la norma 61000-4-30. El equipo registra y almacena en cada evento la mayor desviación (positiva o negativa) con respecto a la tensión de referencia. Los umbrales de detección de eventos pueden configurarse de manera remota [1].
- Detecta eventos en tensión relacionados con desviaciones estacionarias, de acuerdo con lo definido en la resolución CREG 024/2005 y 016/2007 [1].
- Registra y almacena el indicador Pst (índice perceptibilidad de corta duración) por cada fase de acuerdo con la norma IEC 61000-4-30, registrando valores cada 10 minutos [1].
- Mide y registra las tensiones eficaces por cada fase de acuerdo con lo descrito en la norma IEC 61000-4-30. Los valores eficaces de tensión por cada fase se agregan para intervalos de diez (10) minutos utilizando el algoritmo de agregación sugerido en la norma IEC 61000-4-30 (valor medio cuadrático - RMS) [1].
- El equipo registra cada diez (10) minutos el valor agregado (RMS) y el mínimo y el máximo de los valores eficaces de la tensión por cada fase. Así mismo registra la señal de las tensiones V1, V2, V3 [1].
- Mide y registra las componentes DC por cada fase, registra la componente DC de las tensiones V1, V2, V3 [1].
- Mide y registra la frecuencia de la señal de tensión de acuerdo con lo descrito en la norma IEC 61000-4-30 [1].
- Mide los armónicos individuales de tensión y corriente para cada fase teniendo en cuenta componentes armónicas de hasta orden cincuenta (50). Cada registro contiene tanto magnitud como ángulo de cada componente armónica. Se hacen registros de componentes hasta el armónico cincuenta (50). La medición de componentes armónicas se hace de acuerdo con la norma IEC 61000-4-7 y la norma IEEE 519-2000 [1].
- Mide y registra las corrientes eficaces de cada fase de acuerdo con lo descrito en la norma IEC 61000-4-30. Los valores eficaces de corriente por cada fase se agregan para intervalos de diez (10) minutos utilizando el algoritmo de agregación sugerido en la norma IEC 61000-4-30 (valor medio cuadrático - RMS) [1].
- Registra cada diez (10) minutos el valor agregado (RMS) y el mínimo y el máximo de los valores eficaces de la corriente por cada fase, es decir, los valores de las señales de corriente I1, I2, I3 y Io [1].
- El Analizador QWave Premiun mide y registra las componentes DC de la corriente por cada fase, registra la componente DC de I1, I2, I3 [1].
- Realiza la medición del THDI (Distorsión armónica total de corriente) para cada fase teniendo en cuenta componentes armónicas de hasta orden cincuenta (50), de acuerdo con la norma IEC 61000-4-7. Este equipo es de clase I de acuerdo con IEC 61000-4-7., y en capacidad de medir valores de THDI sobre intervalos de 12 ciclos y agregarlos utilizando el valor medio cuadrático (RMS) sobre un intervalo de 10 minutos de la misma forma en que son agregados los valores de THDV en la norma IEC 61000-4-30 [1].
- Registra los valores RMS (agregado), mínimo y máximo en el periodo de 10 minutos por cada fase. Adicionalmente registra la Distorsión Armónica de Corriente Capacitiva (TDD Capacitiva) y la Distorsión Armónica de Corriente Inductiva (TDD Inductiva) [1].
- Registrar potencia activa, reactiva y aparente. Además registra el factor de potencia por cada fase y trifásico, así como para intervalos configurables. Adicionalmente puede establecer direccionalidad armónica mediante el método de potencias, es decir, registra la potencia Activa Armónica y Potencia Reactiva Armónica individual hasta el orden 50 [1].

# <span id="page-31-0"></span>**3.1.3.3. SERVIDOR Y SOFTWARE CENTRAL DE GESTION DE LA CALIDAD DE LA POTENCIA. ESTACION DE TRABAJO**

El servidor de Calidad es el encargado de gestionar todas las funciones de adquisición, clasificación, almacenamiento, análisis, HMI, y creación de reportes del sistema.

Esta máquina está ubicada físicamente en el cuarto de servidores de las oficinas del bote en el 2º piso. Esta conectada a la LAN de la Electrificadora del Huila S.A E.S.P., mediante puerto Ethernet y configurada con una dirección IP fija privada del segmento corporativo asignada por el Administrador de Sistema. Además esta dirección cuenta con permisos especiales para acceso a Internet mediante NAT y con acceso a los puertos 10000 y 10001 correspondiente a los enlaces satelitales [1].

Además cuenta con 2 modem telefónicos (1 modem Interno y 1 Externo) para la interrogación de las subestaciones con sistema PSTN. Actualmente se encuentra conectada mediante modem externo a una extensión de PBX de la Electrificadora del Huila S.A E.S.P., el cual tiene acceso a discado directo departamental. Debido a la baja disponibilidad de la salida y a la alta cantidad de tráfico, se solicito a la Electrificadora del Huila S.A E.S.P., la instalación de una línea dedicada para este proyecto [1].

- Cuenta con un software de gestión QIS 3.5 que permite cambiar las relaciones de transformación de los transformadores de medida de manera remota [1].
- Interactúa a través de interfaces con otros sistemas a través de protocolos estándares PQDIF.
- El Software de Gestión Instalado realiza la descarga automática de la información desde todos los equipos, esta descarga automática se programa en períodos de minutos, horas ó días. Adicionalmente se pueden asignar cuentas de correo electrónicos de forma que el software de reportes de CREG genera estos datos de manera automática y puede enviarlos vía e-mail a las cuentas de correo o direcciones que se seleccionen [1].
- Permite generar reportes e indicadores en cualquier etapa del proceso y mediante diferentes parámetros.
- Permitir la emisión de reportes en formatos estándar o cualquier otro software de gestión de base de datos reconocido, en forma de tablas y gráficos para cada una de las variables registradas, medidas o calculadas por los equipos registradores.
- Presenta en un mismo gráfico el comportamiento de múltiples variables

definidas por el usuario, así como la opción de visualizar gráficos de diferentes variables en forma simultánea, definidas por el usuario para cualquier período de tiempo.

#### <span id="page-32-0"></span>**3.2 SISTEMA SCADA**

Los sistemas SCADA (*Supervisory Control And Data Adquisition*) son aplicaciones de software, diseñadas con la finalidad de controlar y supervisar procesos a distancia. Se basan en la adquisición de datos de los procesos remotos.

Se trata de una aplicación de software, especialmente diseñada para funcionar sobre equipos en el control de producción, proporcionando comunicación con los dispositivos de campo (controladores autónomos, autómatas programables, entre otros.) y controlando el proceso de forma automática desde una computadora. Además, envía la información generada en el proceso productivo a diversos usuarios, tanto del mismo nivel como hacia otros supervisores dentro de la empresa, es decir, que permite la participación de otras áreas como por ejemplo: control de calidad, supervisión, mantenimiento, entre otros.

- Cada uno de los ítems de SCADA (Supervisión, Control y Adquisición de datos) involucran muchos subsistemas, por ejemplo, la adquisición de los datos puede estar a cargo de un PLC (Controlador Lógico Programable) el cual toma las señales y las envía a las estaciones remotas usando un protocolo determinado, otra forma podría ser que una computadora realice la adquisición vía un hardware especializado y luego esa información la transmita hacia un equipo de radio vía su puerto serial, y así muchas otras alternativas.
- Las tareas de Supervisión y Control generalmente están mas relacionadas con el software SCADA, en él, el operador puede visualizar en la pantalla del computador de cada una de las estaciones remotas que conforman el sistema, los estados de ésta, las situaciones de alarma y tomar acciones físicas sobre algún equipo lejano, la comunicación se realiza mediante buses especiales o redes LAN. Todo esto se ejecuta normalmente en tiempo real, y están diseñados para dar al operador de planta la posibilidad de supervisar y controlar dichos procesos.
- $\triangleright$  Estos sistemas actúan sobre los dispositivos instalados en la planta, como son los controladores, autómatas, sensores, actuadores, registradores, etc. Además permiten controlar el proceso desde una estación remota, para ello el software brinda una interfaz gráfica que muestra el comportamiento del proceso en tiempo real.

 Generalmente se vincula el software al uso de una computadora o de un PLC, la acción de control es realizada por los controladores de campo, pero la comunicación del sistema con el operador es necesariamente vía computadora. Sin embargo el operador puede gobernar el proceso en un momento dado si es necesario.

#### <span id="page-33-0"></span>**3.2.1. FUNCIONES PRINCIPALES DEL SISTEMA**

- *Supervisión remota de instalaciones y equipos:* Permite al operador conocer el estado de desempeño de las instalaciones y los equipos alojados en la planta, lo que permite dirigir las tareas de mantenimiento y estadística de fallas.
- *Control remoto de instalaciones y equipos:* Mediante el sistema se puede activar o desactivar los equipos remotamente (por ejemplo abrir válvulas, activar interruptores, prender motores, entre otros.), de manera automática y también manual. Además es posible ajustar parámetros, valores de referencia, algoritmos de control, entre otros.
- *Procesamiento de datos:* El conjunto de datos adquiridos conforman la información que alimenta el sistema, esta información es procesada, analizada, y comparada con datos anteriores, y con datos de otros puntos de referencia, dando como resultado una información confiable y veraz.
- *Visualización gráfica dinámica:* El sistema es capaz de brindar imágenes en movimiento que representen el comportamiento del proceso, dándole al operador la impresión de estar presente dentro de una planta real. Estos gráficos también pueden corresponder a curvas de las señales analizadas en el tiempo.
- *Generación de reportes:* El sistema permite generar informes con datos estadísticos del proceso en un tiempo determinado por el operador.
- *Representación se señales de alarma:* A través de las señales de alarma se logra alertar al operador frente a una falla o la presencia de una condición perjudicial o fuera de lo aceptable. Estas señales pueden ser tanto visuales como sonoras.
- *Almacenamiento de información histórica:* Se cuenta con la opción de almacenar los datos adquiridos, esta información puede analizarse posteriormente, el tiempo de almacenamiento dependerá del operador o del autor del programa.

 *Programación de eventos:* Esta referido a la posibilidad de programar subprogramas que brinden automáticamente reportes, estadísticas, gráfica de curvas, activación de tareas automáticas, entre otros.

#### <span id="page-34-0"></span>**3.2.2. UNIDADES TERMINALES REMOTAS (RTUs)**

<span id="page-34-2"></span>Las unidades terminales remotas (RTUs, Remote Terminal Units) son dispositivos de adquisición de datos y control en campo, cuya función es hacer de interfaz entre los equipos de instrumentación y control local y el sistema de adquisición de datos y control supervisorio.

La arquitectura de la unidad terminal remota consta típicamente de:

- A. Módulo de Entrada
- B. Módulo de Control
- C. Módulo de Procesamiento de Información (CPU)
- D. Módulo de Comunicaciones
- E. Módulo de Sincronización de Tiempo (GPS)

#### <span id="page-34-1"></span>**3.3. SISTEMA SCADA EN ELECTROHUILA**

El sistema SCADA se encuentra implementado en el anillo Neiva para 115Kv, 34.5Kv y 13.8Kv. Es una interfaz que permite supervisar y controlar procesos en general, en este caso con sistemas de potencia se controla por medio de despliegues gráficos. También nos permite obtener los tipos de eventos, las horas, alarmas, datos muy precisos y graficas de casi todos los eventos tomados como son corrientes voltajes y demás señales que se toman de los relés, diferentes circuitos, también reportes de medidas en general.

Se accede fácilmente a ellos desde un menú, como se muestra en la figura 6, que se compone de un botón de despliegue geográfico donde se puede observar todo el departamento del Huila, el estado de las subestaciones, algunas de forma manual y otras de forma automática. El botón unifilar del anillo, donde se tiene el anillo Neiva, se obtienen las medidas de corriente, voltaje, voltaje máximo y los que están entre líneas de cada elemento del circuito. Permite manejar límites para las diferentes alarmas locales, se tiene las corrientes altas de cada transformador de potencia de 34.5Kv 13.8Kv.

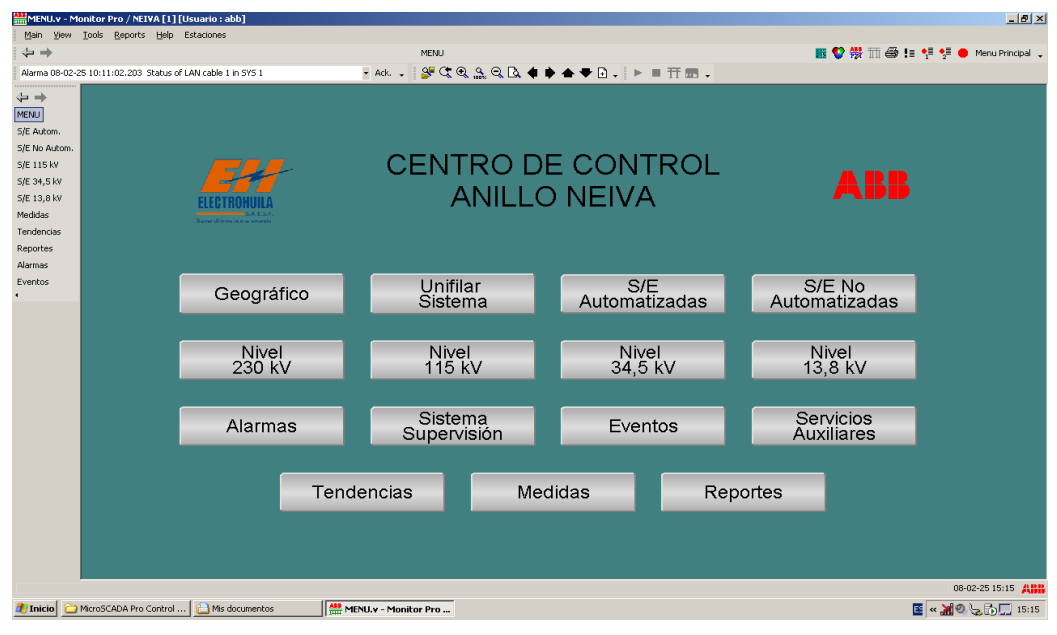

**Figura 6.** Menú de la interfaz del sistema SCADA (Autor Electrohuila).

Es un grafico de referencia que le sirve a los operadores para ver el estado actual de cada equipo, cuando se presenta un evento ellos miran inmediatamente en la interfaz. Saben de qué tipo y características es el evento. También permite ver el voltaje máximo de frecuencia. Se puede hacer el despliegue de la subestación, solo con hacer clic en el nombre. Así mismo se pueden ver las potencias, potencia activa, reactiva, potencia aparente y factor de potencia.

Se puede ver volviendo al menú, las subestaciones automatizadas, que son las del anillo Neiva, las no automatizadas, que están en el resto del departamento del Huila, incluidas las pequeñas microcentrales de niveles 230Kv, 115Kv, 34.5Kv, 13.8Kv. Se puede ascender a las diferentes alarmas, a la supervisión de comunicaciones, ósea estado de los equipos de comunicación, eventos del sistema, servicios auxiliares, tendencias, medidas, reportes que se sacaron en planilla y los contadores de operación que están en los reportes de medidas y se pueden obtener individualmente que son los que sirven para mantenimientos.

En la figura 7, se muestra el despliegue unifilar de la subestación Norte, al cual se puede acceder haciendo clic sobre el nombre, al igual que las otras subestaciones automatizadas. Está subestación es a un nivel 34.5kv y 13.8kv, en donde la parte superior e inferior representan los dos niveles de tensión respectivamente.
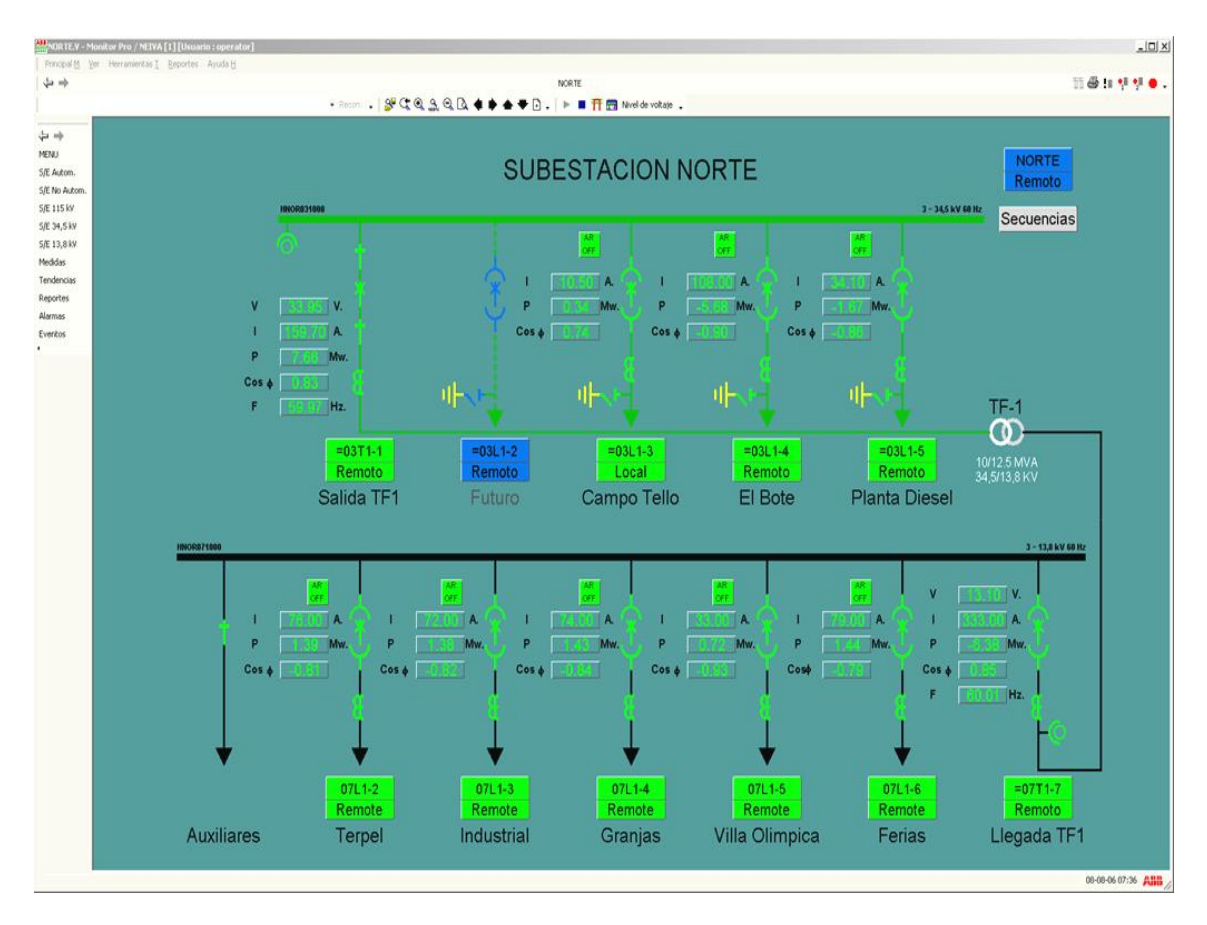

**Figura 7.** Despliegue unifilar de la subestación Norte.

## **CAPITULO 4**

## **COBERTURA DE LOS TRES MEDIOS DE COMUNICACIÓN**

Conocer los medios de comunicación con los que cuenta Electrohuila para la transmisión de datos de los sistemas SCADA y Sistema Analizadores de Calidad de la Potencia, encargados de monitorear, controlar, analizar y supervisar la calidad de la energía eléctrica, y realizar la adquisición de datos de las subestaciones, es importante para tener en cuenta cual medio es más conveniente para la empresa teniendo en cuenta cobertura, estabilidad, velocidad, entre otros. A su vez, conocer sus direcciones IPs, mascaras o parámetro que lo identifica dentro de cada red en cada subestación a lo largo y ancho del departamento del Huila.

#### **4.1. RED SATELITAL**

La red satelital de comunicaciones con la que cuenta Electrohuila, es prestada por la empresa AXESAT, esta distribuida en gran parte del departamento del Huila. En total son 17 subestaciones a lo largo y ancho del territorio, en municipios donde no fue posible llegar por los otros medios de comunicación.

El sistema de comunicación instalado normalmente cuenta con un *conversor*, que se encarga de recibir la señal proveniente de los analizadores QWAVE PREMIUM, que son transmitidas por un puerto RS232 y son convertidas a Ethernet. Luego la señal pasa a un modem satelital (IDU), que es el encargado de transmitir la señal a la antena satelital. En la figura 8 se muestra un esquema general de los equipos de comunicación satelital en las subestación donde está instalado, teniendo en cuenta que el número de QWAVE PREMIUM varia entre dos o tres equipos dependiendo los niveles de tensión que se miden en las subestaciones.

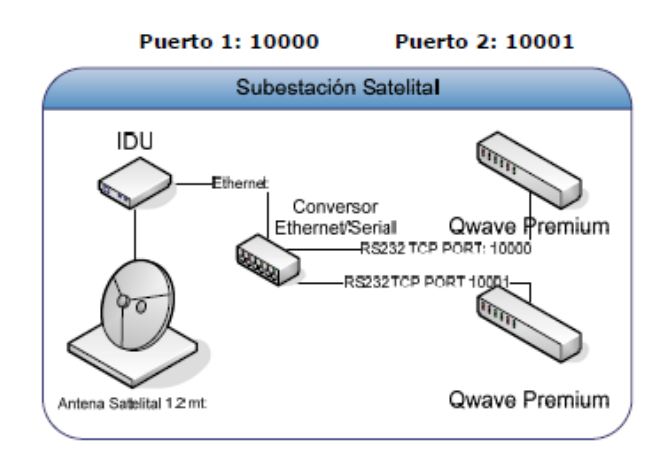

**Figura 8**. Esquema general de los equipos de Comunicación Satelital (Autor Electrohuila).

En algunas subestaciones no fue necesario el *switch*, ya que el modem satelital disponía de tres puertos Ethernet.

Todos los equipos de comunicación instalados corrieron por cuenta de AXESAT, al igual que la asignación de direcciones IPs, mascaras y gateways de los equipos, para todas las subestaciones que conforman la red. En Anexo B, se muestran las direcciones IPs, las Mascaras y los Gateways, asignados a los equipos que están instalados en las subestaciones que forman parte de esta red satelital.

## **4.2. RED DE FIBRA ÓPTICA**

El servicio de comunicaciones a través de Fibra Óptica utilizado por Electrohuila, es prestado por la empresa MEDIA COMMERCE. Este servicio fue instalado para la transmisión de datos del sistema SCADA implementado por la empresa ABB en la ciudad de Neiva, y luego para el sistema analizadores de calidad de la potencia.

La red de fibra óptica conocida como anillo Neiva, esta distribuida en 6 subestaciones de la ciudad de Neiva. La implementación de esta red fue posible ya que en esta ciudad se encuentran subestaciones que son fundamentales en el sistema eléctrico del Huila y la distancia entre ellas son muy cortas en comparación con las que se encuentran en otros municipios, además por que se contaba con la cobertura de este servicio.

La red de fibra óptica presenta grandes ventajas en comparación con los otros medios, como su alta velocidad, comodidad y por la facilidad económica que MEDIA COMMERCE le da a Electrohuila para la prestación del servicio.

Se llega a cada analizador (Qwave Premium) directamente por su puerto *Ethernet* o puerto RS232, utilizando direcciones IPs asignadas directamente Electrificadora del Huila S.A E.S.P. debido a que la red pertenece a la intranet de Electrohuila, como se muestra en el Anexo B.

Los rangos son asignados según la distribución de IPs en la empresa por el administrador del sistema del tipo fijo, estático y privado. Luego si es necesario pasa por un *switch* que se encarga de transmitir la señal a la red FOX. . En la figura 9, se muestra un esquema general de los equipos de comunicación por fibra óptica en las 6 subestaciones del anillo Neiva, teniendo en cuenta que al igual que en el medio satelital, el número de equipos QWAVE PREMIUM varía.

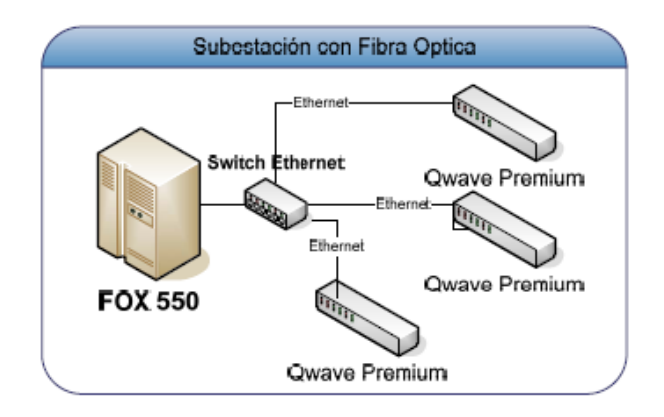

**Figura 9**. Esquema general de los equipos de Comunicación por Fibra Óptica (Autor Electrohuila).

#### **4.3. PSTN TELECOM**

La red telefónica PSTN de la cual dispone Electrohuila para las 15 subestaciones distribuidas en todo el territorio del departamento del Huila, es prestada por la empresa de comunicaciones Telecom. Se opto por este medio por que fue el mas conveniente en su momento para Electrohuila, por su fácil instalación ya que se utilizaba una red existente como lo es la red telefónica, también por el bajo costo en la prestación del servicio y por su amplia cobertura en el departamento.

Los QWAVE PREMIUM transmiten la señal por medio de su puerto serial RS232 hacia un *switch* serial y luego lo transmite al modem telefónico que es el encargado de convertir la señal en telefónica. En la figura 10, se muestra el esquema general de los equipos de comunicación por PSTN en las 15 subestación, teniendo en cuenta que al igual que en los dos medios mencionados anteriormente, el número de equipos QWAVE PREMIUM cambia dependiendo la subestación.

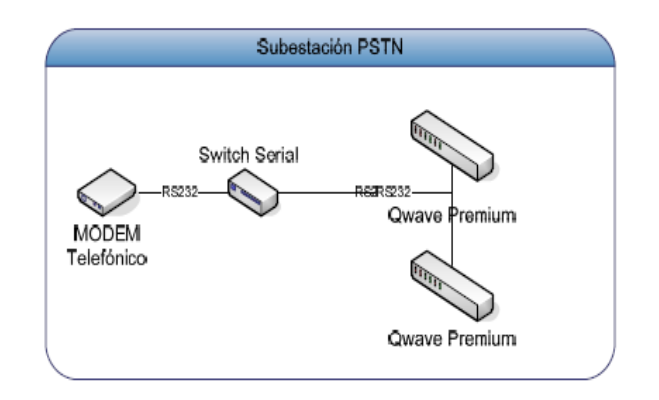

**Figura 10.** Esquema general de los equipos de Comunicación por PSTN Telecom (Autor Electrohuila).

A los analizadores instalados en cada subestación se les asigno un número telefónico, con el cual son identificados y pueden establecer la comunicación con el centro de control de potencia (CCP), por medio de una llamada telefónica y transmitir y recibir datos. En Anexo B, se muestran las subestaciones involucradas en este medio de comunicación, con su respectivo número telefónico.

## **4.4. TOPOLOGÍA DE LOS MEDIOS DE COMUNICACIÓN UTILIZADOS POR EL SISTEMA ANALIZADORES DE CALIDAD DE LA POTENCIA**

En la figura 11, se muestra la topología de las tres redes de comunicación utilizadas en el sistema Analizadores De Calidad De La Potencia Y El Servicio en la totalidad del departamento del Huila.

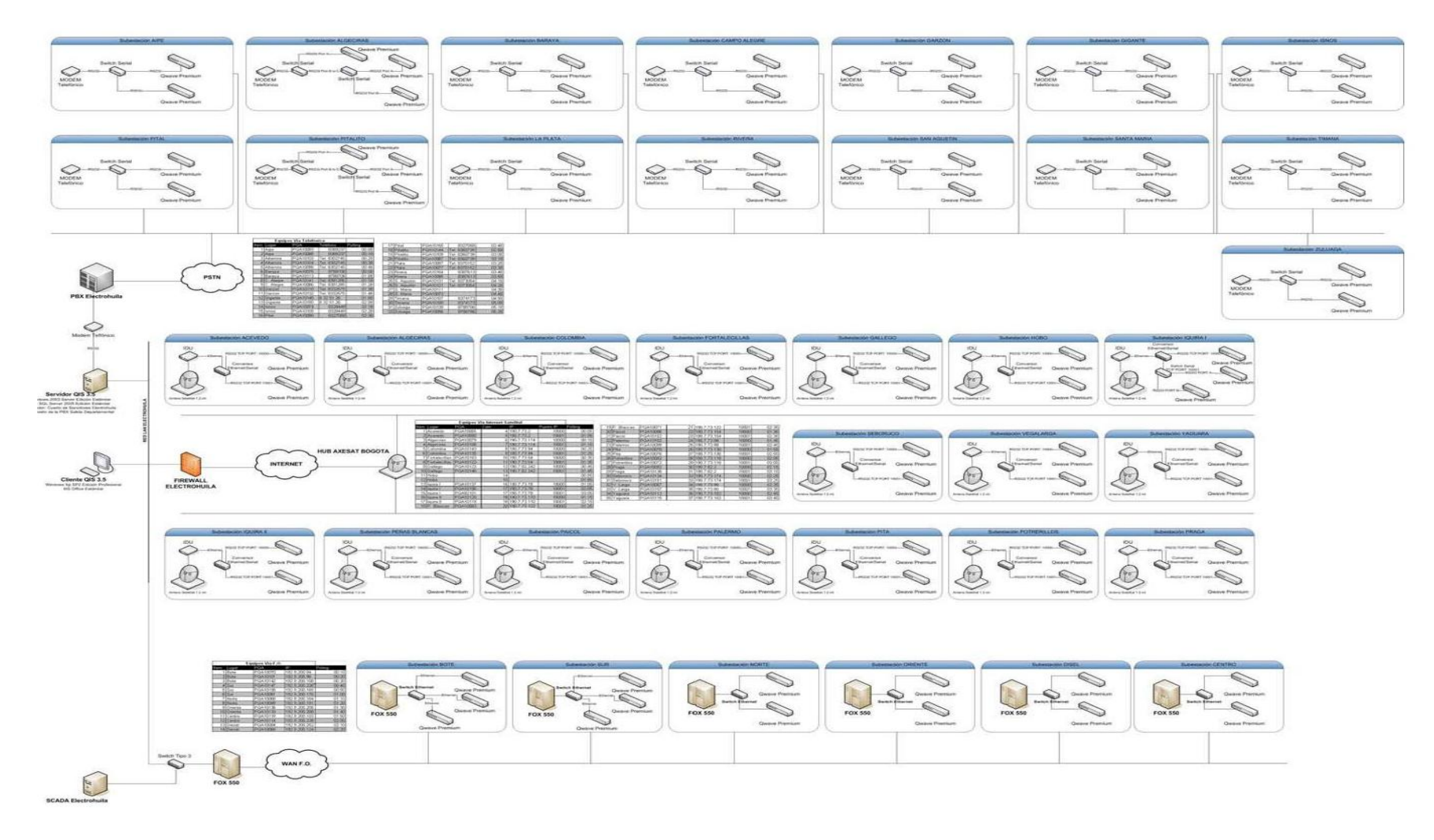

**Figura 11.** Esquema general (Autor Electrohuila).

# **CAPITULO 5**

## **NORMATIVIDAD**

La entidad colombiana encargada de regular los servicios de electricidad y gas es la Comisión de Regulación de Energía y Gas (CREG), fue creada por el Gobierno Nacional de Colombia con el fin de regular las actividades de los servicios públicos.

Además está a cargo de regular el mercado para un suministro eficiente de energía. CREG define estructuras de tarifas para consumidores y garantiza libre acceso a la red, cobros de transmisión, y normas para el mercado mayorista, garantizando la calidad y confiabilidad del servicio y eficiencia económica. La CREG es responsable de elaborar regulaciones que garanticen los derechos de los consumidores, la inclusión de principios de sostenibilidad ambiental y social, la mejora de la cobertura, y la sostenibilidad financiera de las entidades participantes

## **5.1. SISTEMA SCADA**

Las tablas 3, 4,5 y 6, hacen una breve descripción de las normas aplicadas para el sistema SCADA en Electrohuila, entre ellas están las condiciones ambientales, resistencia mecánica y sísmica, compatibilidad electromagnética y aislamiento, respectivamente.

#### **5.1.1. CONDICIONES AMBIENTALES**

| <b>Table 3:</b> Condiciones / Milbieritales (/ Mtor Electronialia). |                       |                                  |                          |  |  |  |  |  |
|---------------------------------------------------------------------|-----------------------|----------------------------------|--------------------------|--|--|--|--|--|
| <b>ITEM</b>                                                         | <b>DESCRIPCIÓN</b>    | <b>NORMA</b><br><b>APLICABLE</b> | <b>CLASIFICACIÓN</b>     |  |  |  |  |  |
|                                                                     | Resistencia ambiental | IEC 60721-1                      | Clima uniforme, cálido y |  |  |  |  |  |

**Tabla 3.** Condiciones Ambientales (Autor Electrohuila).

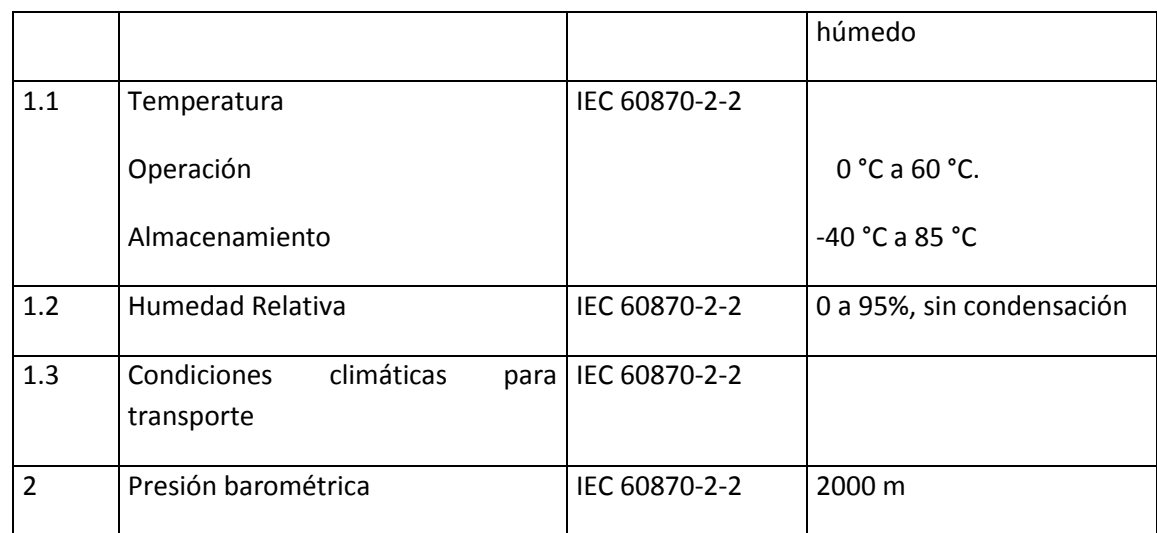

## **5.1.2. RESISTENCIA MECÁNICA Y SÍSMICA**

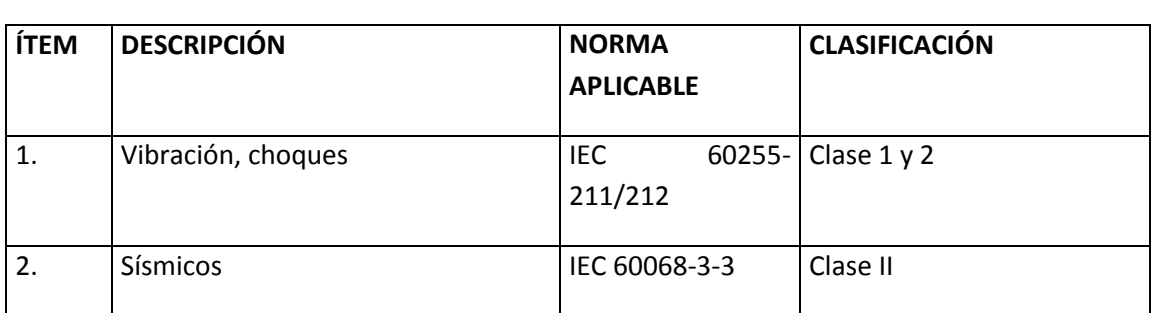

**Tabla 4.** Resistencia Mecánica y Sísmica (Autor Electrohuila).

## **5.1.3. COMPATIBILIDAD ELECTROMAGNÉTICA**

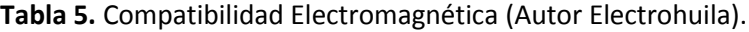

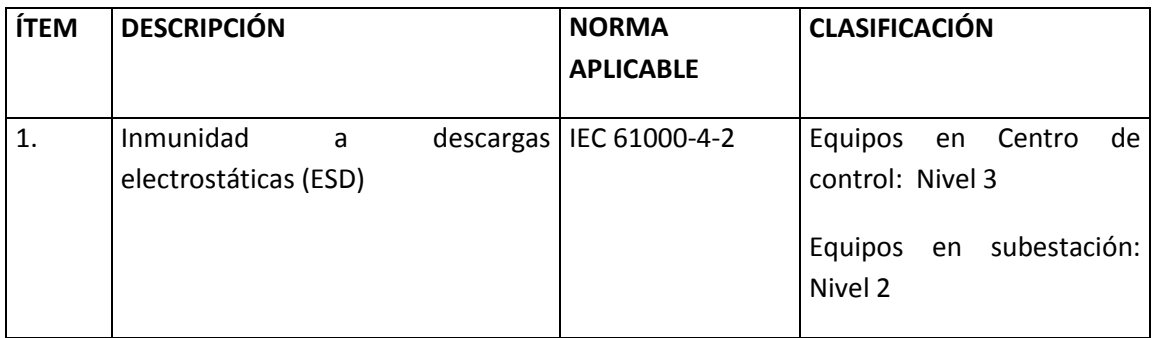

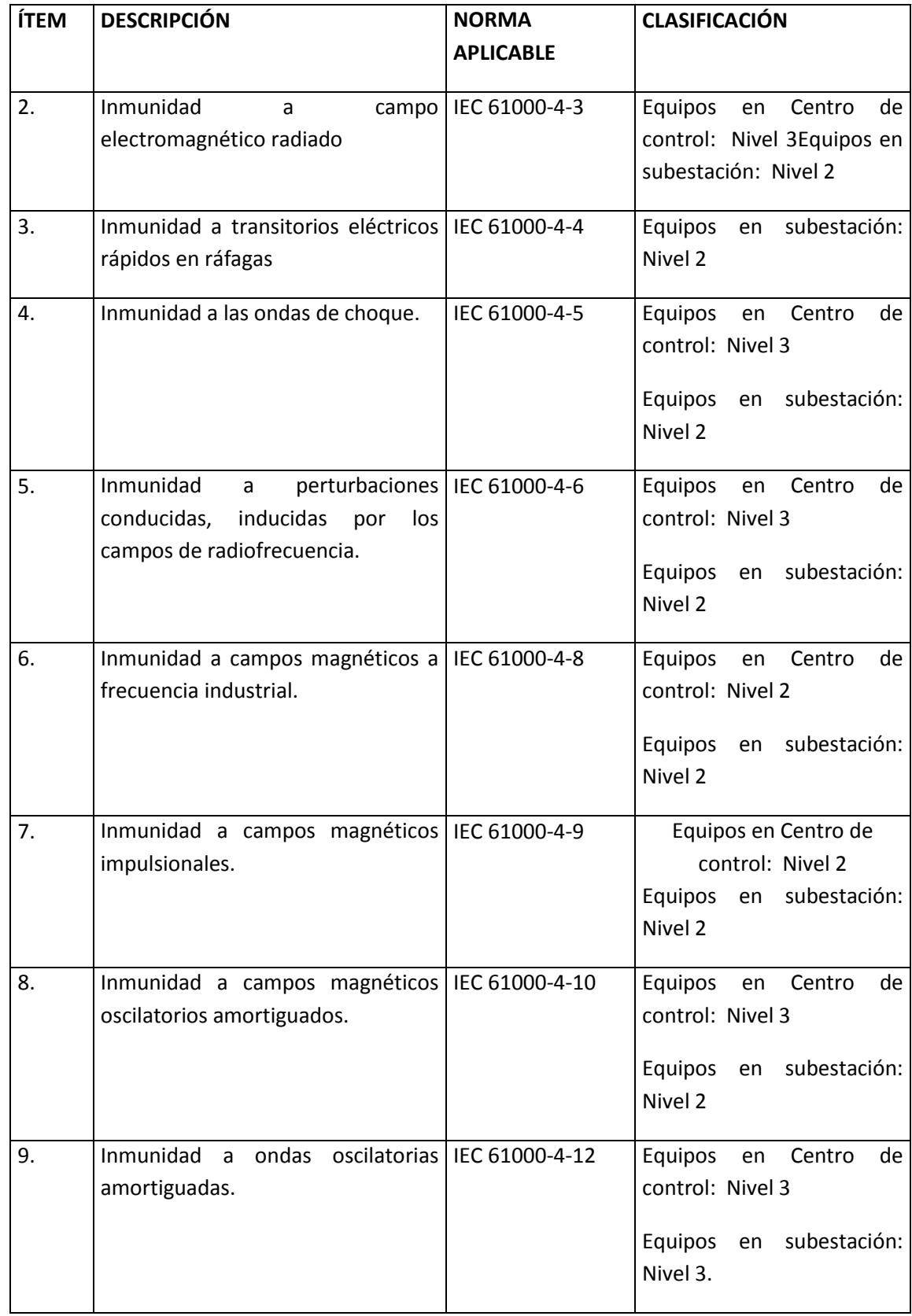

## **5.1.4. AISLAMIENTO**

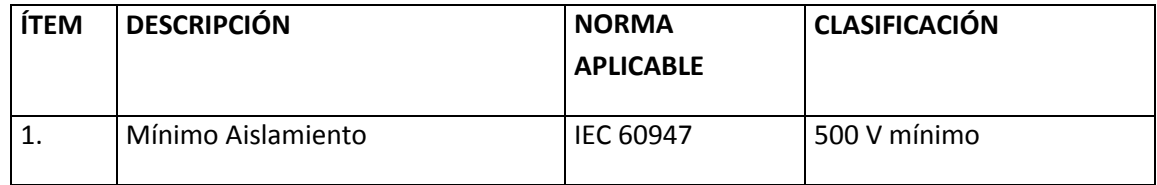

## **Tabla 6**. Aislamiento (Autor Electrohuila).

## **5.2. SISTEMA ANALIZADORES DE CALIDAD DE LA POTENCIA Y EL SERVICIO**

EL sistema Analizadores de la calidad de la potencia y el servicio o (ACPS) cumple con los requerimientos de las resoluciones CREG 024 de 2005 y CREG 016 de 2007. En la tabla 7, se hace una descripción de las variables que se miden y las normas aplicadas.

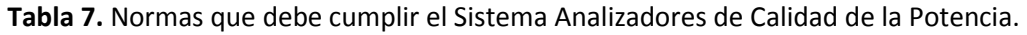

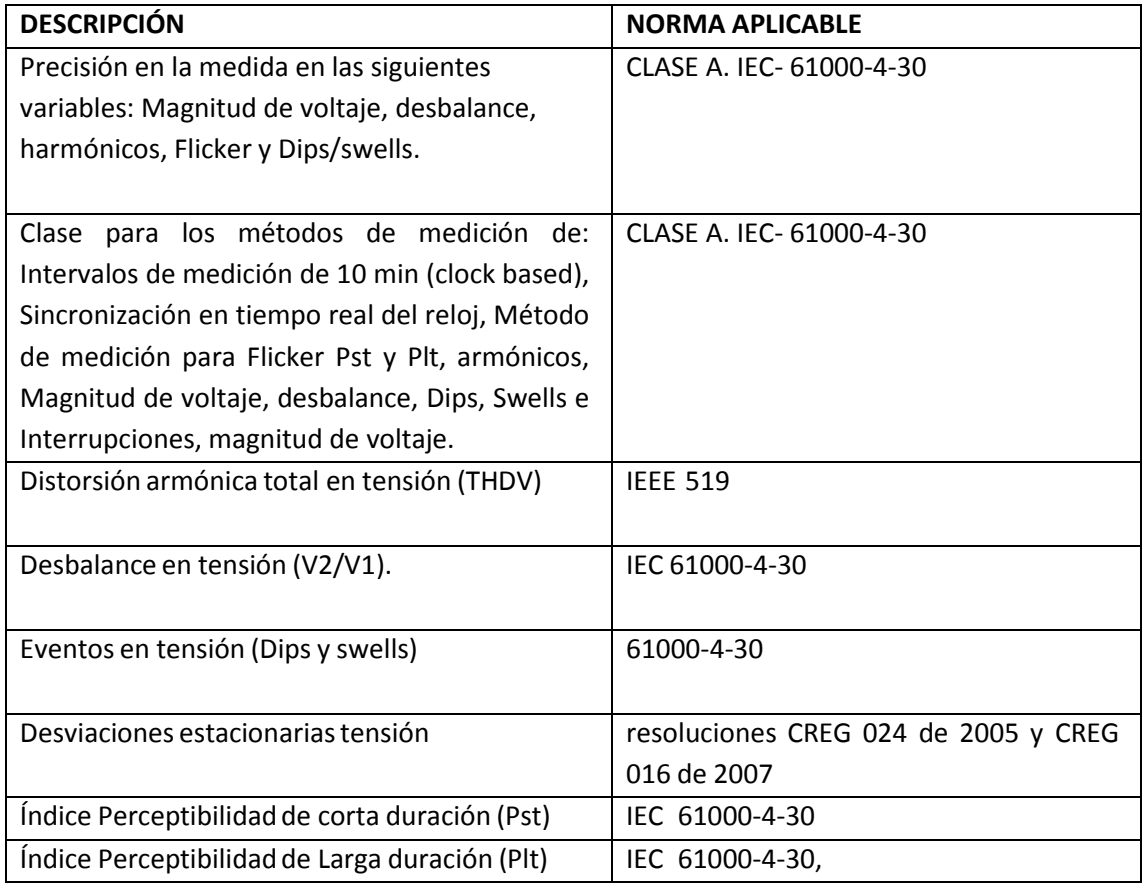

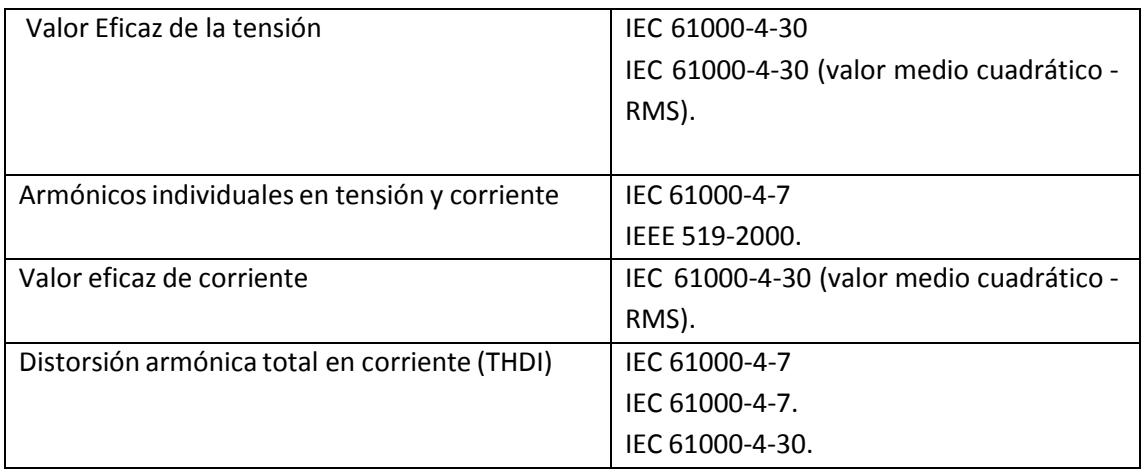

## **CAPITULO 6**

## **DIRECCIONES IP**

Una dirección IP es una etiqueta numérica que identifica, de manera lógica y jerárquica, a una interfaz (elemento de comunicación/conexión) de un dispositivo (habitualmente una computadora) dentro de una red que utilice el protocolo IP (*Internet Protocol*), que corresponde al nivel de red del protocolo TCP/IP [11].

La dirección IP es el único identificador que diferencia un equipo de otro en una red y ayuda a localizar dónde reside ese equipo.

Para poder comunicarse en una red, cada equipo debe tener una dirección IP exclusiva. En el direccionamiento IP en clases, existen tres clases de dirección que se utilizan para asignar direcciones IP a los equipos. El tamaño y tipo de la red determinará la clase de dirección IP que aplicaremos cuando proporcionemos direcciones IP a los equipos y otros hosts de nuestra red.

Los sitios de Internet que por su naturaleza necesitan estar permanentemente conectados, generalmente tienen una dirección IP fija (comúnmente, IP fija o IP estática), es decir, no cambia con el tiempo. Los servidores de correo, DNS, FTP públicos, y servidores de páginas web necesariamente deben contar con una dirección IP fija o estática, ya que de esta forma se permite su localización en la red. A través de Internet, los ordenadores se conectan entre sí mediante sus respectivas direcciones IP

Las direcciones IP se pueden expresar como números de notación decimal: se dividen los 32 bits de la dirección en cuatro octetos. El valor decimal de cada octeto puede ser entre 0 y 255 [el número binario de 8 bits más alto es 11111111 y esos bits, de derecha a izquierda, tienen valores decimales de 1, 2, 4, 8, 16, 32, 64 y 128, lo que suma 256 en total, 255 más la 0 (0000 0000) [11].

#### **5.1. CLASES DE DIRECCIONES IP**

Una dirección IP consta de 4 bytes (32 bits), que generalmente se anotan en decimal separando los bytes por puntos (por ejemplo, la dirección hexadecimal 0102FF04 se escribe 1.2.255.4). Estos 4 bytes de la dirección IP están divididos en dos partes: la parte de red (id.red), la cual identifica la dirección de la red, y la parte de nodo (id.nodo) la cual identifica la dirección del nodo dentro de la red. En el diseño original del protocolo IP el punto de división entre estos dos campos, dentro de los 32 bits de la dirección, daba lugar a 3 clases de formatos de las direcciones IP, condicionados por los primeros bits de la dirección [11].

Por tanto, en función de como se agrupen o interpreten estos cuatro campos se tendría una dirección de una u otra clase. El significado de cada clase de direccionamiento es el siguiente:

**Clase A**: El primer byte representa el número de red y los restantes 3 bytes especifican la dirección del equipo dentro de la red. Esta clase de direccionamiento comienza por 1 hasta 126, y dispone de 24 bits para identificar un nodo dentro de la red, por lo que permite unos 16 millones de equipos en la misma red. Por esta razón sólo tiene aplicación en redes muy extensas, típicamente gubernamentales o de grandes corporaciones multinacionales.

**Clase B**: En este caso los dos primeros bytes se interpretan como dirección de red y los dos bytes restantes corresponden al número de equipo en la red. Las redes que emplean clase B van desde la 128.1 hasta 191.254, lo que permite disponer de 64.516 nodos dentro de cada red (16 bits para direccionamiento), un número suficiente para la mayoría de las organizaciones.

**Clase C**: Emplea los tres primeros bytes para indicar la dirección de red y tan solo el último byte (8 bits) para identificar un nodo dentro de la red. En este caso las redes comienzan por 192.1.1. Hasta 223.254.254., lo que permite tener 254 equipos diferenciados dentro de una red, y más de 2 millones de subredes.

Las direcciones a partir de 233 están reservadas y a partir de ellas se establecen la Clase D y la Clase E.

También hay algunas direcciones IP que están reservadas para propósitos especiales y por tanto ningún nodo puede tener esa dirección:

**Dirección 0**- Está reservada para dispositivos que no conocen su dirección. En ciertas circunstancias es posible para un dispositivo no conocer el número de la red en la que se encuentra, o incluso su número de dispositivo dentro de la red. Por ejemplo, 0.0.0.23 puede ser un dispositivo que sabe que su número de orden es el 23, pero desconoce la dirección de su red.

**Dirección de la propia red**- La dirección de red con todo ceros en la parte de identificador de nodo especifica sólo el número de la red. Por ejemplo 128.30.0.0 representa la red de clase B 123.30.12.

**Dirección de** *broadcast*- Son las direcciones IP en las cuales la parte del nodo son todos unos, (ej. 128.30.255.255). Son utilizadas para interrogar a todos los dispositivos situados en una subred, ya que el destino de un paquete con una dirección de *broadcast* son todos los nodos de la red. Por ejemplo, para enviar un mensaje a todos los dispositivos conectados a la red 128.3 se enviaría un mensaje con la dirección 128.3.255.255. Por convenio el estándar también permite el empleo de 255.255.255.255 para referirse a todos los *host* conectados a la red local.

**Direcciones de** *loopback*- Son la 127.0.0.0 y 127.0.0.1. Estas direcciones son utilizadas por las aplicaciones y procesos de los nodos para pruebas, diagnósticos de la tarjeta, entre otros.

Este conjunto de restricciones deben tenerse siempre en cuenta a la hora de asignar las direcciones a los equipos conectados a una red para obtener un correcto funcionamiento de las aplicaciones.

Actualmente el punto de división entre los dos campos: Red y nodo, no utiliza una estructura fija de clases como la señalada anteriormente, sino que se usan los bits precisos para direccionar la red, y posteriormente los nodos o Host en una cantidad variable (fragmentación variable del espacio de direcciones) en función de las necesidades de cada lugar. Introducir esta forma de redireccionar redes y host exige utilizar máscaras variables (*subneting, CIDR*), concepto que se define a continuación. En la tabla 8, se muestra un resumen de los rangos, numero de redes, clases de direcciones IP, entre otros.

| <b>Clase</b> | Rango                           |           |            | N° de Redes N° de Host Máscara de Red | <b>Broadcast ID</b> |
|--------------|---------------------------------|-----------|------------|---------------------------------------|---------------------|
| A            | 1.0.0.0 - 127.255.255.255       | 126       | 16.777.214 | 255.0.0.0                             | x.255.255.255       |
| <sub>B</sub> | 128.0.0.0 - 191.255.255.255     | 16.384    | 65.534     | 255.255.0.0                           | x.x.255.255         |
| $\mathsf{C}$ | $ 192.0.0.0 - 223.255.255.255 $ | 2.097.150 | 254        | 255.255.255.0                         | x.x.x.255           |
| D            | 224.0.0.0 - 239.255.255.255     |           |            |                                       |                     |
| F            | 240.0.0.0 - 255.255.255.255     |           |            |                                       |                     |

**Tabla 8**. Clases y rangos de IPs.

#### **6.2. DIRECCIONES PRIVADAS**

Hay ciertas direcciones en cada clase de dirección IP que no están asignadas y que se denominan direcciones privadas. Las direcciones privadas pueden ser utilizadas por los hosts que usan traducción de dirección de red (NAT) para conectarse a una red pública o por los hosts que no se conectan a Internet. En una misma red no puede existir dos direcciones iguales, pero sí se pueden repetir en dos redes privadas que no tengan conexión entre sí o que se conecten a través del protocolo NAT. Las direcciones privadas son [11]:

- Clase A: 10.0.0.0 a 10.255.255.255 (8 bits red, 24 bits hosts). 1 red clase A, uso VIP, ej.: la red militar estadounidense.
- Clase B: 172.16.0.0 a 172.31.255.255 (12 bits red, 20 bits hosts). 16 redes clase B contiguas, uso en universidades y grandes compañías.
- Clase C: 192.168.0.0 a 192.168.255.255 (16 bits red, 16 bits hosts). 256 redes clase C contiguas, uso de compañías medias y pequeñas además de pequeños proveedores de internet (ISP).

## **6.3. REGULACIÓN DE DIRECCIONES IPs EN EL MUNDO**

IANA (*Internet Assigned Numbers Authority*) es responsable de la coordinación global del Protocolo de direcciones de Internet de sistemas, así como las Números de Sistemas Autónomos utilizado para el encaminamiento del tráfico de Internet.

Actualmente hay dos tipos de protocolo de Internet (IP) en uso activo: IP versión 4 (IPv4) y IP versión 6 (IPv6). IPv4 se desplegó inicialmente el 1 de enero de 1983 y sigue siendo la versión más comúnmente utilizada. Las direcciones IPv4 se bits números de 32 a menudo se expresa como 4 octetos en "decimal" notación (por ejemplo, *192.0.2.53).* El despliegue del protocolo IPv6 comenzó en 1999. Las direcciones IPv6 son bits números 128 y se expresa convencionalmente mediante cadenas hexadecimales (por ejemplo, *2001:0 DB8: 582: ae33:: 29) [12].*

Ambas direcciones IPv4 e IPv6 se asignan generalmente de una manera jerárquica. Los usuarios se asignan direcciones IP de los proveedores de servicios Internet (ISP). ISP obtener la asignación de direcciones IP de un registro local de Internet (LIR) o del Registro Nacional de Internet (NIR), o de su adecuada del Registro Regional de Internet (RIR):

El papel de la IANA es la asignación de direcciones IP desde las piscinas de las direcciones asignadas a los RIR de acuerdo a sus necesidades tal como lo describe la política mundial y de documentar las tareas realizadas por el protocolo IETF. Cuando un RIR requiere más direcciones IP para la asignación o la asignación dentro de su región, la IANA hace una asignación adicional al RIR. Nosotros no hacemos asignaciones directamente a los ISPs o usuarios finales, salvo en circunstancias específicas, tales como la asignación de direcciones de multidifusión u otras necesidades de protocolo específico.

## **6.4. MÁSCARA DE SUBRED**

La máscara permite distinguir los bits que identifican la red y los que identifican el host de una dirección IP. Dada la dirección de clase A 10.2.1.2 sabemos que pertenece a la red 10.0.0.0 y el host al que se refiere es el 2.1.2 dentro de la misma. La máscara se forma poniendo a 1 los bits que identifican la red y a 0 los bits que identifican el host. De esta forma una dirección de clase A tendrá como máscara 255.0.0.0, una de clase B 255.255.0.0 y una de clase C 255.255.255.0. Los dispositivos de red realizan un *AND* entre la dirección IP y la máscara para obtener la dirección de red a la que pertenece el host identificado por la dirección IP dada.

## **CAPITULO 7**

## **VLANS**

Las redes de área local virtuales (VLANs) han surgido de un conjunto de soluciones que los mayores distribuidores de equipamiento de redes de área local (LAN) habían propuesto para la conmutación de éstas. Aunque el entusiasmo del usuario final por la implementación de las VLANs todavía no se ha mostrado, la mayoría de las empresas han empezado a buscar fabricantes que propongan una buena estrategia para su VLAN, así como que éstas sean incorporadas sobre las redes existentes, añadiendo funciones de conmutación y un software de gestión avanzado. Una de las razones de que se centre la atención sobre las VLANs ha sido el rápido desarrollo de las LANs conmutadas, hecho que comenzó en 1994/1995 [13].

Los modelos de red basados en la compartición de ancho de banda, presentes en las arquitecturas LAN de los primeros noventa, carecen de la potencia suficiente como para proporcionar los anchos de banda que son cada vez más grandes y requieren las aplicaciones multimedia. En la actualidad se necesitan nuevos modelos capaces de proporcionar la potencia suficiente no sólo para satisfacer la creciente necesidad de ancho de banda, sino también para soportar un número mayor de usuarios en la red.

En las LAN basadas en compartición de ancho de banda, los usuarios comparten un único canal de comunicaciones, de modo que todo el ancho de banda de la red se asigna al equipo emisor de información. Quedando el resto de equipos en situación de espera. Para aumentar el ancho de banda disponible para cada usuario, se puede optar por la segmentación de sus segmentos y anillos. Ahora bien, estas técnicas no ofrecen buenas prestaciones, debido principalmente a las dificultades que aparecen para gestionar la red. Cada segmento suele contener de 30 a 100 usuarios.

La técnica idónea para proporcionar elevados anchos de banda es la conmutación. Mediante esta técnica, cada estación de trabajo y cada servidor posee una conexión dedicada dentro de la red, con lo que se consigue aumentar considerablemente el ancho de banda a disposición de cada usuario.

#### **7.1. DEFINICIÓN DE VLANS**

Una Red de Área Local Virtual (VLAN) puede definirse como una serie de dispositivos conectados en red que a pesar de estar conectados en diferentes equipos de interconexión (*hubs o switches*), zonas geográficas distantes, diferentes pisos de un edificio e, incluso, distintos edificios, pertenecen a una misma Red de Área Local.

Una VLAN se encuentra conformada por un conjunto de dispositivos de red interconectados (*hubs, bridges, switches* o estaciones de trabajo) la definimos como una subred definida por software y es considerada como un dominio de *Broadcast* que pueden estar en el mismo medio físico o bien puede estar sus integrantes ubicados en distintos sectores de la corporación. En la figura 12, se muestra un esquema en el que nueve equipos están conectados al mismo switch, pero solo se comunican entre los que están en la misma VLAN.

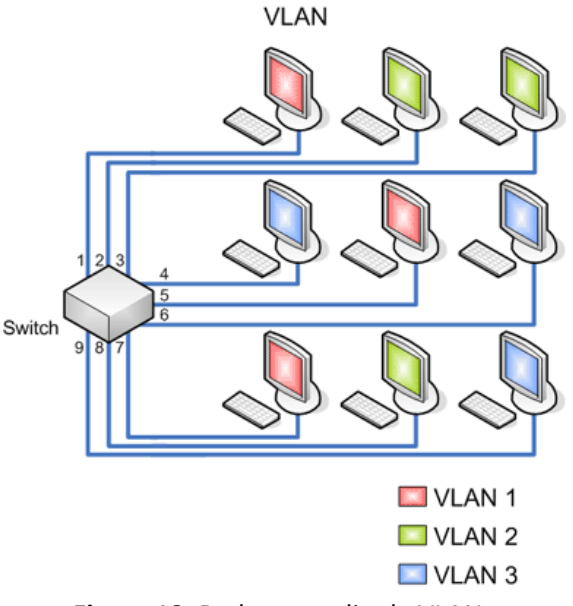

**Figura 12**. Red por medio de VLANs

La tecnología de las VLANs se basa en el empleo de *switches*, en lugar de *hubs*, de tal manera que esto permite un control mas inteligente del tráfico de la red, ya que este dispositivo trabaja a nivel de la capa 2 del modelo OSI y es capaz de aislar el tráfico, para que de esta manera la eficiencia de la red entera se incremente. Por otro lado, al distribuir a los usuarios de un mismo grupo lógico a través de diferentes segmentos, se logra el incremento del ancho de banda en dicho grupo de usuarios.

Con los *switchs* , el rendimiento de la red mejora en los siguientes aspectos:

- Aísla los "dominios de colisión" por cada uno de los puertos.
- Dedica el ancho de banda a cada uno de los puertos y, por lo tanto, a cada computadora.
- Aísla los "dominios de *broadcast*", en lugar de uno solo, se puede configurar el *switch* para que existan más "dominios".
- Proporciona seguridad, ya que si se quiere conectar a otro puerto del *switch* que no sea el suyo, no va a poder realizarlo, debido a que se configuraron cierta cantidad de puertos para cada VLAN.
- Controla más la administración de las direcciones IP. Por cada VLAN se recomienda asignar un bloque de IPs, independiente uno de otro, así ya no se podrá configurar por parte del usuario cualquier dirección IP en su máquina y se evitará la repetición de direcciones IP en la LAN.
- No importa en donde nos encontremos conectados dentro del edificio de oficinas, si estamos configurados en una VLAN, nuestros compañeros de área, dirección, sistemas, administrativos, etc., estarán conectados dentro de la misma VLAN, y quienes se encuentren en otro edificio, podrán "vernos" como una Red de Área Local independiente alas demás.

## **7.2. SEGMENTACIÓN**

Con los *switches* se crean pequeños dominios, llamados segmentos, conectando un pequeño *hub* de grupo de trabajo a un puerto de *switch* o bien se aplica microsegmentación la cual se realiza conectando cada estación de trabajo y cada servidor directamente a puertos de *switch* teniendo una conexión dedicada dentro de la red, con lo que se consigue aumentar considerablemente el ancho de banda a disposición de cada usuario [14].

Una de las ventajas que se pueden notar en las VLAN es la reducción en el trafico de la red ya que solo se transmiten los paquetes a los dispositivos que estén incluidos dentro del dominio de cada VLAN, una mejor utilización del ancho de banda y confidencialidad respecto a personas ajenas a la VLAN, alta performance, reducción de latencia, facilidad para armar grupos de trabajo.

La comunicación que se hace entre *switches* para interconectar VLANs utiliza un proceso llamado *Trunking*. El protocolo VLAN *Trunk Protocol* (VTP) es el que se utiliza para esta conexión.

#### **7.3. CLASES DE VLANS**

#### **7.3.1. VLAN DE PUERTO CENTRAL**

Es en la que todos los nodos de una VLAN se conectan al mismo puerto del *switch.*

## **7.3.2. VLAN ESTÁTICAS**

Los puertos del *switch* están ya preasignados a las estaciones de trabajo.

## **7.3.3. POR PUERTO**

Se configura por una cantidad "n" de puertos en el cual podemos indicar que puertos pertenecen a cada VLAN. Para la Tabla 10 tendríamos en el *Switch* 9 puertos de los cuales el 1,5 y 7 pertenecen a la VLAN 1; el 2, 3 y 8 a la VLAN 2 y los puertos 4, 6 y 9 a la VLAN 3 como la tabla 9 lo indica.

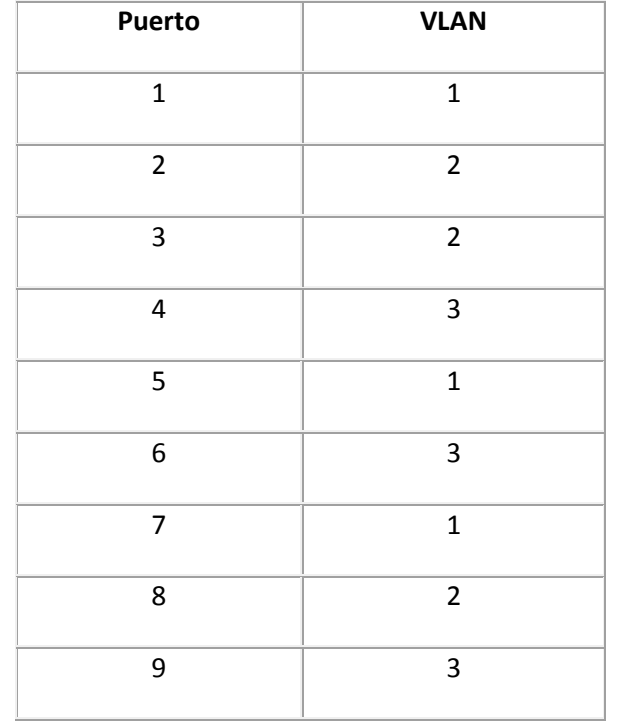

#### **Tabla 9.** Asignación de VLANs a puertos.

#### *Ventajas:*

- Facilidad de movimientos y cambios.
- Microsegmentación y reducción del dominio de *Broadcast.*
- Multiprotocolo: La definición de la VLAN es independiente del o los protocolos utilizados, no existen limitaciones en cuanto a los protocolos utilizados, incluso permitiendo el uso de protocolos dinámicos.

#### *Desventajas:*

 Administración: Un movimiento en las estaciones de trabajo hace necesaria la reconfiguración del puerto del *switch* al que esta conectado el usuario. Esto se puede facilitar combinando con mecanismos de LAN Dinámicas.

## **7.3.4. POR DIRECCIÓN MAC**

Los miembros de la VLAN están especificados por su dirección MAC. Como se muestra en la tabla 10.

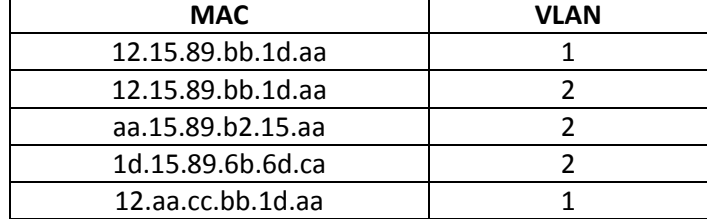

#### **Tabla 10.** Por dirección Mac.

#### **7.3.5. POR PROTOCOLO**

Asigna a un protocolo una VLAN. El *switch* se encarga de dependiendo el protocolo por el cual venga la trama derivarlo a la VLAN correspondiente. Como lo muestra la tabla 11.

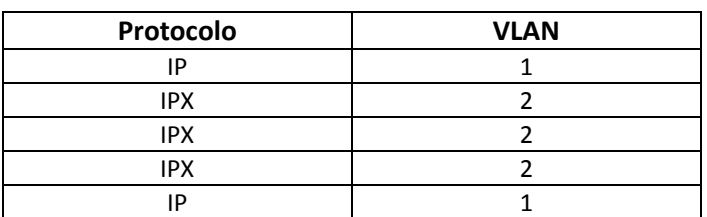

#### **Tabla 11**. Por protocolo.

#### **7.3.6. POR DIRECCIONES IP**

Está basado en el encabezado de la capa 3 del modelo OSI, consiste en que las direcciones IP de los servidores que tienen configurados las VLAN, no actúan como router sino que hacen un mapeo de las direcciones IP, para saber cuales están autorizadas a entrar en la red VLAN. No realiza otros procesos con la dirección IP.

## **7.3.7. POR NOMBRE DE USUARIO**

Se basan en la autenticación del usuario y no por las direcciones MAC de los dispositivos. Las vlans pueden comunicarse entre ellas por medio de la conexión de *trunking* entre los dos *switches* usando el *router*. Por ejemplo, los datos del ordenador en la vlan A que necesitan llegar a un ordenador en la vlan B (o a cualquier otra vlan), deben viajar desde el switch al *router* de nuevo al *switch*. Como consecuencia del algoritmo *delbridge* transparente y el *trunking*, ambos PCs el *router* piensan que están en el mismo segmento físico.

## **7.4. TRUNK**

Para comprender el concepto de TRUNK primero se debe comprender que es una VLAN y para entender una Vlan se necesitas saber que es Dominio de Broadcast y Dominio de Colisiones.

El término *trunk* ('troncal') designa una conexión de red que transporta múltiples VLANs identificadas por etiquetas (o *tags*) insertadas en sus paquetes. Dichos *trunks* deben operar entre *tagged ports* ('puertos etiquetados') de dispositivos con soporte de VLANs, por lo que a menudo son enlaces *conmutador* a *conmutador* o *conmutador* a *enrutador* más que enlaces a nodos [15].

Suponiendo que se tienen 2 switch conectados con un cable cruzado, cada switch tiene 2 Vlan, si se las quiere comunicar entre los dos equipos, se necesitarían 2 cables (1 para comunicar a cada vlan). Para realizar un enlace troncal entre dos *switch* existe un protocolo llamado 802.1q, que especifica como deben ser tratados los Frames (debes saber la diferencia entre *frames* y paquetes) para poder ser entendidos por los equipos de comunicaciones, basicamente lo que hace es modificar el *Frame Etherne*t agregarle un TAG de 4 bytes (donde viaja la información de la vlan a la que pertenece el frame entre otros) y además de eso tiene que regenerar el FCS (*Frame Check Sequence*), que es el indicador si el paquete llego a destino sin problemas. Entonces para hacerla entendible es algo como esto: el *switch* 1 y *switch* 2, tiene 2 Vlan, Vlan 1 y Vlan 2 y el pc que esta en la Vlan 2 del switch 1, quiere comunicarse con el pc de la Vlan 2 del *switch* 2, entonces manda un *frame*, El *switch* toma ese *frame* y lo modifica con la información que el *switch* ya conoce. El *switch* 2 toma el *frame* lo lee, y puede identificar a que grupo de puertos asignados para las Vlan, debe redirigir el *frame*. Entonces toma el *frame* completo y recalcula el FCS, si son iguales al que contiene el *frame* dice "El *frame* es bueno lo puedo reenviar", entonces lee *frame* dice que viene de la Vlan 2. El proceso es el mismo para trabajar con múltiples vlan (el máximo son 4094 vlans).

Es importante comprender que un enlace troncal no pertenece a una VLAN específica. La responsabilidad de un enlace troncal es actuar como conducto para las VLANs entre *switches* y *routers*.

Si una VLAN abarca múltiples dispositivos, se utiliza un troncal para interconectar los dispositivos. Un troncal transporta tráfico para múltiples VLANs. Por ejemplo, un troncal puede conectar un *switch* a otro, un *switch* al *router* entre VLANs, o un *switch* a un servidor con una NIC especial instalada que soporta *trunking*.

## **7.5. VENTAJAS DE LAS VLANs**

La VLAN permite definir una nueva red por encima de la red física y, por lo tanto, ofrece las siguientes ventajas:

- Reduce el envío de tráfico de difusión y *multicast* a destinos no implicados mediante la construcción de VLANs específicas.
- **Movilidad**: Como hemos visto, el punto fundamental de las redes virtuales es el permitir la movilidad física de los usuarios dentro de los grupos de trabajo.
- **Dominios lógicos**: Los grupos de trabajo pueden definirse a través de uno o varios segmentos físicos, o en otras palabras, los grupos de trabajo son independientes de sus conexiones físicas, ya que están constituidos como dominios lógicos.
- **Control y conservación del ancho de banda**: Las redes virtuales pueden restringir los *broadcast* a los dominios lógicos donde han sido generados. Además, añadir usuarios a un determinado dominio o grupo de trabajo no reduce el ancho de banda disponible para el mismo, ni para otros.
- **Conectividad**: Los modelos con funciones de *routing* nos permiten interconectar diferentes conmutadores y expandir las redes virtuales a través de ellos, incluso aunque estén situados en lugares geográficos diversos.
- **Seguridad**: Los accesos desde y hacia los dominios lógicos, pueden ser restringidos, en función de las necesidades específicas de cada red, proporcionando un alto grado de seguridad.
- **Protección de la inversión**: Las capacidades VLAN están, por lo general, incluidas en el precio de los conmutadores que las ofrecen, y su uso no requiere cambios en la estructura de la red o cableado, sino más bien los evitan, facilitando las reconfiguraciones de la red sin costes adicionales.

#### **7.6. VTP**

VTP es el protocolo propietario de Cisco que permite la configuración de VLANs en la red. Reduce la administración de una red switcheada, ya que entrega una configuración consistente de las VLANs a través de todos los *switches* en la red comunican los cambios a otros *switch* de esta. Además, minimiza el riesgo de violación de seguridad. Trabaja en capa 2 para mantener consistencia cuando se adicionan, borran y renombran VLANs. En general un *switch* puede actuar como servidor o cliente.

Cuando se construye una VLAN, esta es distribuida a través de todos los *switch* en el dominio (grupo del *switch* donde se aplican las funciones VTP), lo que permite reducir la necesidad de configurar las VALNs en todas partes. Existen tres modos en los que puede encontrarse una red corriendo VTP.

#### **7.6.1. VTP SERVIDOR**

Comparte la información con los demás dispositivos VTP que integran el mismo dominio y mantiene una lista completa de las VLANs dentro del mismo. La información es almacenada en memoria. El servidor puede agregar, borrar y renombran VLANs.

#### **7.6.2. VTP CLIENTE**

También mantienen una lista completa de las VLANs. Todos los cambios deben ser realizados a través del VTP servidor.

#### **7.6.3. VTP TRANSPARENTE**

Envía y recibe información VTP, pero no la incluye en su base de datos. Las VLANs son definidas locales en el *switch* y almacenan memoria. No participa del dominio VTP.

## **CAPITULO 8**

## **DISEÑO DEL SISTEMA DE ENRUTAMIENTO**

#### **8.1. DESCRIPCIÓN Y PROBLEMÁTICA DE LA EMPRESA**

ELECTROHUILA S.A E.S.P. es una empresa que está adquiriendo nuevas tecnologías, por está razón viene implementando unos modernos sistemas de monitoreo y control de todas las subestaciones del Huila para brindar un buen servicio a todos sus clientes. Entre ellos se encuentra el sistema SCADA que se encarga de supervisar y controlar las 6 subestaciones que conforman el anillo Neiva, así mismo, ha implementado el sistema analizador de la calidad de la potencia y el servicio que está instalado en las 42 subestaciones del sistema eléctrico del Huila, y a futuro se prevé implementar en todas las subestaciones un sistema de contadores de energía eléctrica monitoreados de forma remota. Cada uno de estos sistemas envían o enviarán los datos por diferentes medios de transmisión y son centralizados en diferentes servidores ubicados en la sede principal de Electrohuila.

En vista al crecimiento tecnológico y la necesidad de implementar sistemas que garanticen el buen funcionamiento de el sistema eléctrico del Huila, y con aras de cumplir con las condiciones exigidas por de la Comisión Reguladora de Energía Y Gas CREG, que es la encargada de garantizar la prestación de un buen servicio de energía a los usuarios. Electrohuila se ve en la necesidad de buscar el medio de comunicación que tenga cobertura en todo el departamento y que pueda transmitir los datos de los tres sistemas instalados en cada una de las subestaciones. Así mismo la configuración de software que de un alto rendimiento en la transmisión de los 3 sistemas por un solo camino, haciendo que coexistan y a su vez sean independientes entre si, prestando seguridad para cada uno de los sistemas.

Las subestaciones a integrar al sistema de enrutamiento son las siguientes: Acevedo, Aipe, Algeciras, Altamira, Baraya, Bote, Campo Alegre , Centro, Colombia, Diesel, Fortalecillas, Garzón, Gallego, Gigante, Hobo, Iquira 1, Iquira 2, Isnos, La Pita, La Plata, Merca Neiva, Norte, Oriente, Oporapa, Paicol, Palermo, Peñas Blancas, la Pita, Pital, Pitalito, Planta Diesel, Potrerillos, Praga, Rivera, San Agustín, Santa María, Seboruco, Sur, Surabastos, Timana,

Vegalarga, Yaguara, Zuluaga. En cada una de ellas se contara con los tres sistemas que análizaran, supervisaran, controlaran y aran la adquisición de datos de las diferentes variables que componen la energía eléctrica.

#### **8.2. CONDICIONES DE DISEÑO**

Diseñar un sistema de enrutamiento de datos de tres sistemas y enviarlos por un solo camino, cada uno toma datos de diferentes variables que componen la energía eléctrica, se encargan de supervisan, monitorean, controlan y la adquisición de datos de las subestaciones eléctricas del departamento del Huila. Para ello debe realizarse todo el direccionamiento IP del Sistema SCADA, Sistema Analizadores de Calidad de la Potencia y Sistema Contadores, de las 42 subestaciones. La división de los tres sistemas debe darse a través de un *switch*, utilizando VLANs para separarlos y dar seguridad, para luego enviarlos por un puerto troncal y sea recibido por un *switch* que se encargara de la distribución a sus correspondientes servidores.

El diseño tiene que cumplir con los siguientes requerimientos:

- Asignación de direcciones IPs estáticas a las redes de los sistemas.
- El sistema debe contar con tres VLANs creadas para: Analizadores de calidad de potencia, SCADA, y Contadores, las cuales deben ser repartidas de la siguiente manera:
	- Todo el direccionamiento se hará por parte del diseñador utilizando redes privadas.
	- Cada VLANs debe tener capacidad para un máximo de 50 host.
	- En cada subestación se debe tener un *switch*, donde irán las señales de los 3 sistemas a 3 puertos *Ethernet* y luego saldrán por un puerto con una interface troncal hacia el IDU ó modem satelital.
	- En la sede principal de Electrohuila, en donde va a llegar la señal de AXESAT (empresa suministradora del servicio de comunicación satelital) por un solo camino, de los tres sistemas de las 42 subestaciones, debe haber un *switch* debidamente configurado que reciba y distribuya las VLANs a sus correspondientes dependencias.

#### **8.3. DIRECCIONAMIENTO IP**

Las 3 VLANS deben tener una capacidad para 50 host, para lo que elegimos dirección de red clase C. Para Analizadores de Calidad de la Potencia voy a elegir la dirección de red privada 192.168.10.0 que son de libre uso, y mascara de subred 255.255.255.0, para obtener máximo 50 host, es necesario tomar el último octeto, al menos 6 bits de host, ya que  $2^6 - 2 = 62$ , entonces se obtiene 62 host por subred. ¿Y por que no tomar 5 bits de host? La razón por la cual no se toman, es que partimos de la operación  $2<sup>y</sup>$  e incluye restar al resultado el numero 2, por lo tanto si elijo 5 bits tendríamos:  $2^5 - 2 = 30$  host, lo cual no cumple con las condiciones de diseño.

Tomando el último octeto de los 6 bits de host para obtener los 62 host por subred, en binario correspondería a lo siguiente:

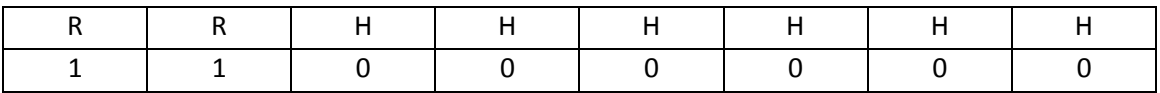

Por lo que quedan 2 bits de subred:

11000000 en decimal equivale a 192, por lo tanto la mascara de subred será 255.255.255.192

 $256 - 192 = 64$ 

 $64 + 64 = 128$ 

Primer host ira desde 192.168.10.65

Ultimo host 192.168.10.126

Se realiza el mismo procedimiento para el sistema SCADA y Contadores, donde también elijo las redes clase C, 192.168.30.0 y 192.168.55.0 respectivamente. Al igual que la red del sistema Analizadores de calidad de la potencia, también se requieren 50 host, según los cálculos realizados anteriormente las mascaras serian 255.255.255.192.

En Anexo C, se presenta la tabla con las direcciones IPs y mascaras asignadas a cada sistema para cada subestación.

En el direccionamiento IP desarrollado anteriormente, se tuvo en cuenta para el sistema analizadores de calidad de la potencia, una dirección IP por subestación, en un caso fortuito como se puede observar en Anexo B, en la tabla de comunicación por fibra óptica, que por cada equipo QWAVE PREMIUM se asigna una dirección IP, lo que significa que por cada subestación se tendrían dos o tres IPs, dependiendo los niveles de tensión que se midan. Para el direccionamiento IP se tendría que aumentar el numero de host y se tendría que tener en cuenta en la operación 2^y, y que se cumpla con el numero de host necesarios.

#### **8.4. DISEÑO DE LAS VLAN**

La solución que se propone para Electrohuila consiste en implementar VLANs, estas garantizan la transmisión del sistema SCADA, sistema Analizadores de Calidad de la Potencia y el sistema de Contadores, por un solo medio de comunicaciones, ya sea por cable, vía satelital o fibra óptica. Las cuales pueden ser independientes entre si, así sean transmitidas por un solo camino, y solo pueden tener acceso único y exclusivamente las personas que lo requieran.

Para el diseño de las VLANs se utilizó el programa *Packet Tracer* que es la herramienta de aprendizaje y simulación de redes interactiva para los instructores y alumnos de Cisco CCNA *(Cisco Certified Network Associate)*. Esta herramienta les permite a los usuarios crear topologías de red, configurar dispositivos, insertar paquetes y simular una red con múltiples representaciones visuales. En la tabla 12, se muestra las VLANs asignadas para cada sistema y el número de subestaciones.

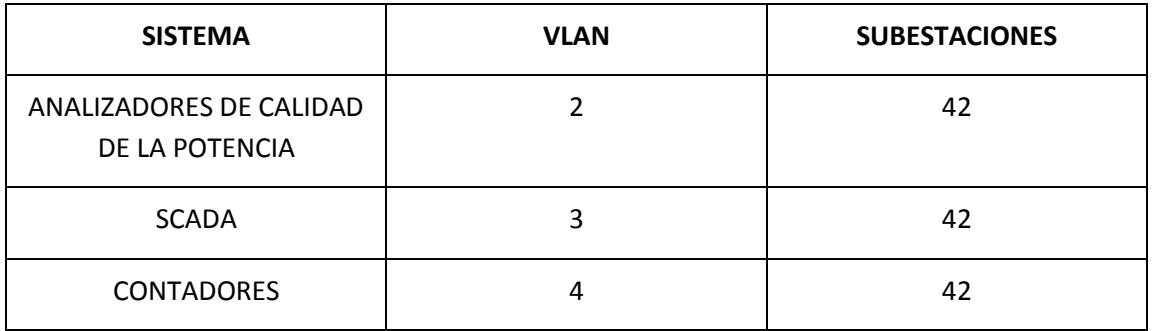

#### **Tabla 12.** Asignación de VLANs a cada sistema.

#### **8.5. CONFIGURACIÓN**

En el programa *Packet Tracer* se monto la topología tal como se muestra en la figura 13, la cual consta de 6 PCs y dos *switches*, donde 3 de ellos hacen de servidores para cada sistema y estarían ubicados junto con el *switch* al que se encuentran conectados, en la sede principal de Electrohuila. los otros 3 PCs simulan a los equipos que se encargan de la adquisición de datos, la supervisión y control, que estarían ubicados en cada subestación del departamento del Huila, y el *switch* al que van conectados es el encargado de transmitir la señal de los 3 sistemas por un solo camino, como se aprecia en la figura 14.

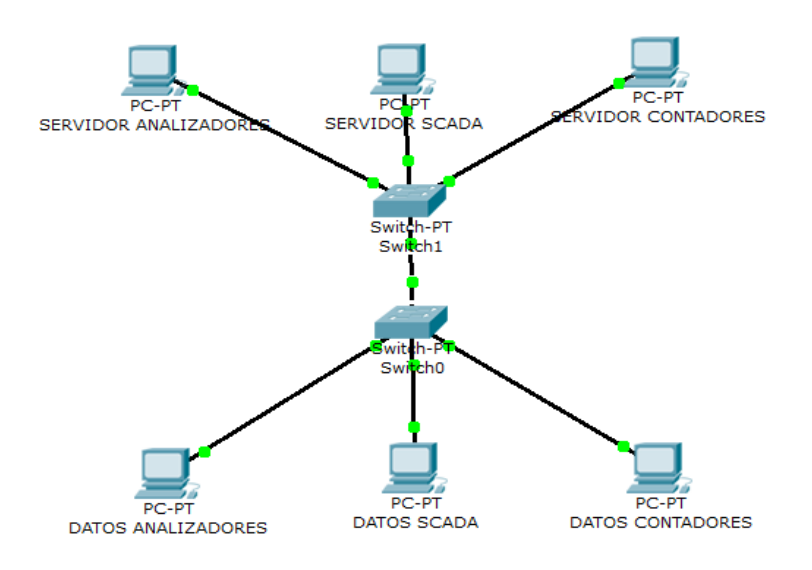

**Figura 13.** Simulación en *Packet Tracer.*

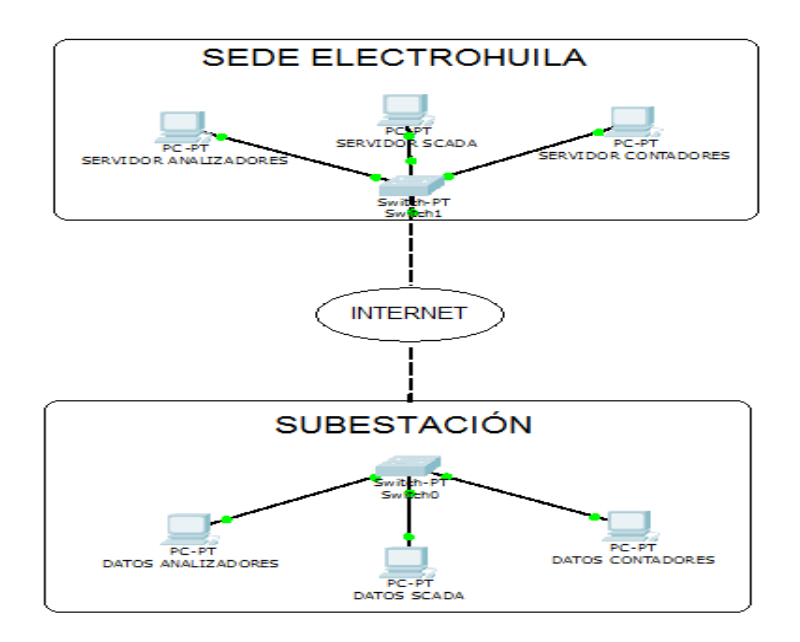

**Figura 14.** Representación de la comunicación entre la sede de Electrohuila y las subestaciones.

Se asigno una dirección IP a cada PC para que se pudieran identificar entre si, luego se accedió a la interfaz de cada *switch* y se procedió a la configuración del software por medio de comandos. En Anexo C, se encuentra la configuración completa y los comandos utilizados para la configuración de las VLANs en los switches.

Esta configuración es suficiente para cumplir con los requerimientos de diseño. Cabe aclarar que es solo para equipos CISCO, ya que se utilizaron herramientas exclusivas de esta compañía. Existen una variedad de configuraciones para las VLANS, cada empresa suministradora cuenta con equipos que se configuran de una forma diferente, en algunas la diferencia no es muy notable, otros equipos traen un manual muy completo y presentan interfaces que son muy amigables para el usuario y no presta mayor dificultad para su configuración.

La configuración realizada en Anexo C, se tuvo en cuenta para una dirección IP por subestación para el Sistema Analizadores de Calidad de la potencia, tal como ocurrió en el caso anterior para el direccionamiento. En este caso se puede hacer la modificación en la configuración del *switch* 0, asignando los puertos que sean necesarios a la VLAN 10, lo cual significa que los asignamos a la VLAN de Analizadores de Calidad de la Potencia.

#### **8.6. TOPOLOGIA DE RED QUE INTEGRA LOS TRES SISTEMAS DE ELECTROHUILA S.A. E.S.P.**

En la figura 15 se muestra un esquema para el cual se tuvo en cuenta la comunicación satelital. En este se hace referencia a la forma como seria la integración de los tres sistemas en cada subestación por medio del switch, que fue previamente configurado por medio de VLANs. Se debe considerar que analizadores de calidad, Contador y SCADA, abarcan todos los equipos que integran cada sistema.

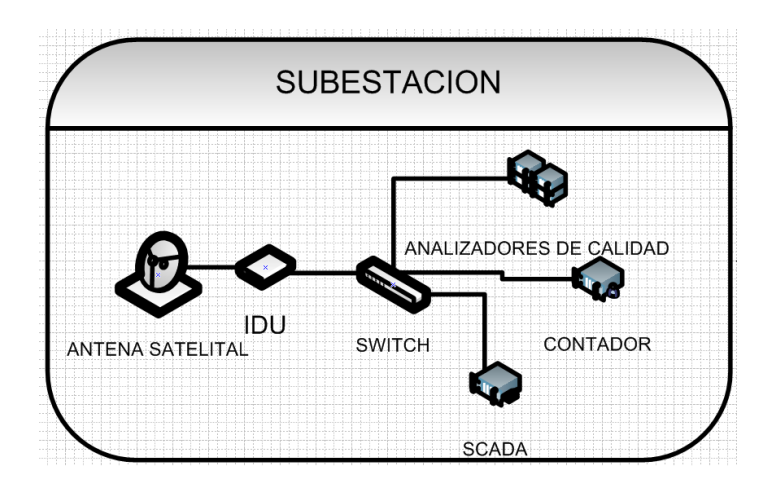

**Figura 15.** Integración de los tres sistemas por subestación.

El esquema fue diseñado en Microsoft Office Visio Professional que es una poderosa interfaz con múltiples opciones para el diseño de métodos propios de organización de información y también ofrece prototipos prediseñados con gran robustez y eficiencia. Brinda la posibilidad de organizar toda ésta información con diferentes plantillas, diagramas de flujos de datos, de redes, de software, modelos de bases de datos, y muchos otros más. Los esquemas generados con éste programa pueden ser utilizados para optimizar procesos empresariales, realizar el seguimiento de proyectos y recursos ó simplemente para mostrar de manera eficaz la información de un trabajo realizado.

La topología general que integra las 42 subestaciones del departamento del Huila, se muestra en la figura 16. En ella se expresa de una forma clara como se envía la señal de cada subestación a una estación de servicio de internet, en este caso por un medio satelital y luego este se encarga de enviarlo por un solo camino a la sede principal de Electrohuila, donde llega a un *switch* y este distribuye la señal a tres servidores. Comparando este esquema a los de Electrohuila, figura 2 y figura 11, nos podemos dar cuenta que la diferencia es notable, ya que en este integramos todos los sistemas a un mismo medio de transmisión.

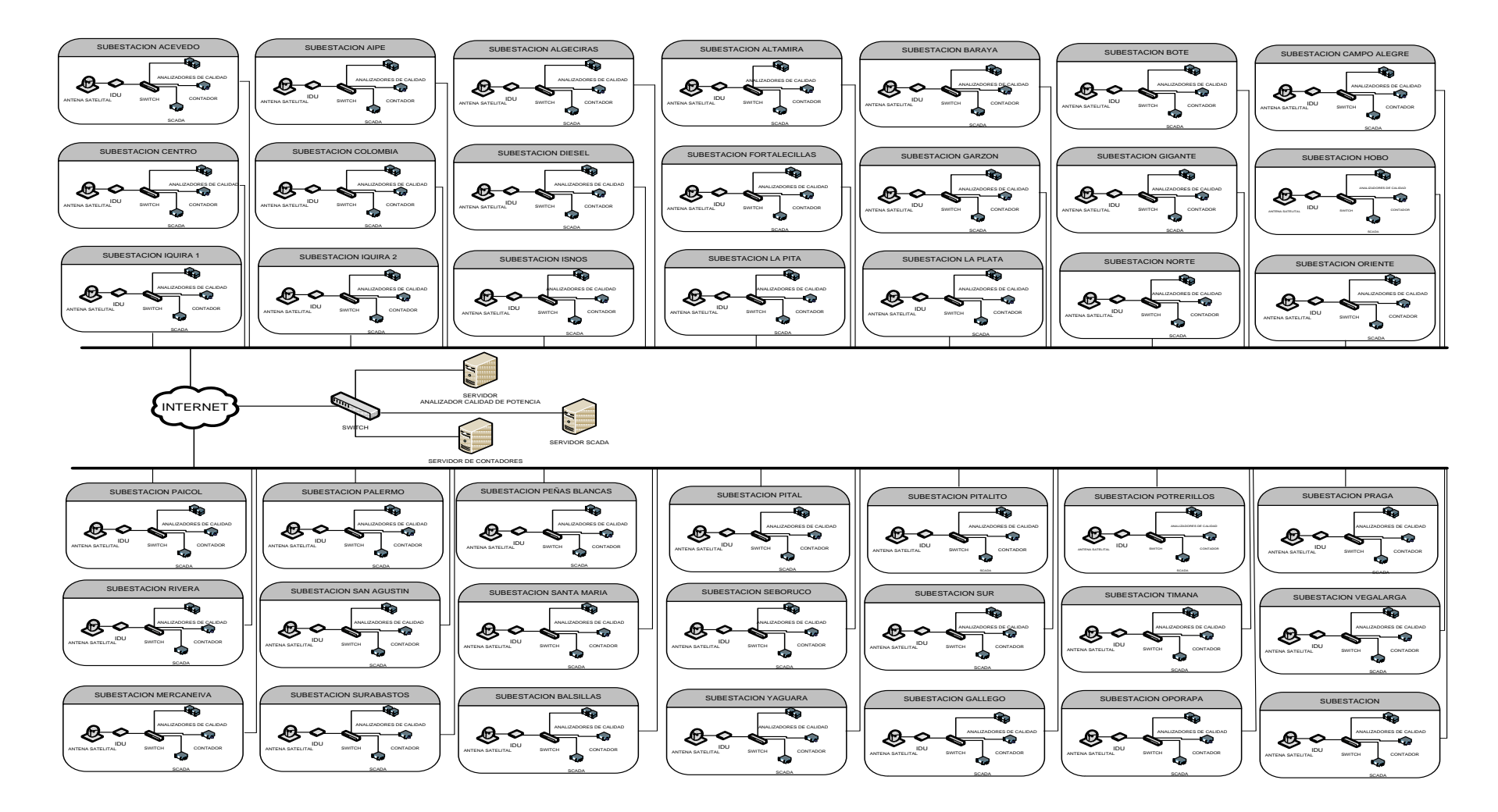

**Figura 16.** Integración delos tres sistemas de la totalidad de subestaciones del departamento del Huila, a los servidores de Electrohuila.

Para finalizar se recomienda el Switch XPRESS-PRO SW 9400 SERIES, que soporta VLAN y cumple con todas las normas exigidas por la Comisión Reguladora de Energía y Gas CREG, para su instalación en campo, además cuenta con puertos Ethernet y puertos con una interfaz de fibra Óptica. En la figura 17 se puede observar el equipo.

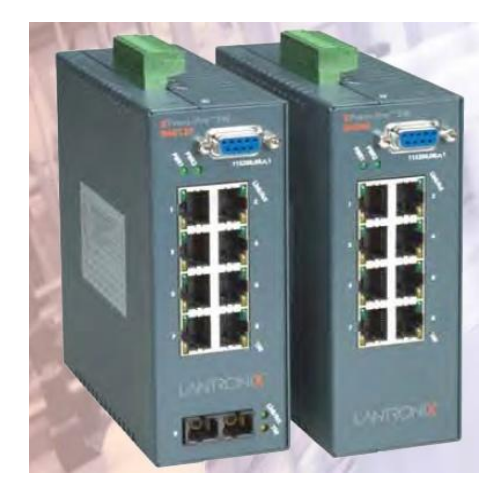

**Figura 17.** SWITCH XPRESS-PRO SW 94000 SERIES.

El Switch es de marca LANTRONIX, de la cual Electrohuila dispone de equipos en campo y se han caracterizado por su calidad y eficiencia.

## **CONCLUSIONES**

- Este documento servirá como material de consulta para la Electrificadora del Huila, en donde encontraran un estudio detallado de los tres medios de comunicación con los que cuentan y podrán definir cual es el medio mas adecuado para la comunicación de sus sistemas. Además será muy útil para el diseño de redes de comunicación, así mismo tener en cuenta un software de simulación en el que podan probar el diseño. Y lo más importante ver la viabilidad del método utilizado para la integración de tres sistemas por un solo camino en las 42 subestaciones del departamento del Huila.
- $\triangleright$  La comunicación por fibra Óptica es la más rápida y presenta grandes ventajas en comparación con los otros medios de comunicación, pero si se desea integrar las 42 subestaciones que conforman el sistema eléctrico del departamento del Huila, el medio de comunicación más adecuado para Electrohuila es el medio satelital por su amplia cobertura.
- $\triangleright$  Es importante en proyectos de está naturaleza para la implementación de equipos, tener en cuenta la normatividad exigida por entes regulatorios, en este caso la CREG que es la encargada del sector eléctrico, de lo contrario las empresas se verán afectadas y posiblemente sancionadas por el Gobierno Nacional de Colombia por incumplimiento de las normas del servicio publico.
- $\triangleright$  Para el diseño de redes de comunicación hay que tener conocimientos claros de clases de direcciones IPs, sus rangos, IPs privadas y mascaras de subred, para tener un buen funcionamiento de la red y escoger las direcciones IPs que se adecuen a las condiciones de diseño.
- $\triangleright$  La implementación de VLANs es fundamental para la conexión de dispositivos en red. que a pesar de estar conectados en diferentes equipos de interconexión, como zonas geográficas distantes ó diferentes sistemas, pertenece a una misma rede de área local. En este caso la integración de los tres sistemas, garantizando velocidad de la red, seguridad, coexistencia de los tres sistemas en un mismo medio haciéndolos independientes entre si.

## **BIBLIOGRAFÍA**

- 1. Producel, Ingenieros S.A. Sistema de Analizadores de la Calidad de la Potencia y el Servicio (ACPS). Proyecto de la Empresa ELECTROHUILA S.A. E.S.P. Neiva, diciembre de 2008.
- 2. ABB. Proyecto Centro de Control del Anillo de la ciudad de Neiva. ELECTROHUILA S.A. E.S.P.
- 3. www.electrohuila.com, consultado, 12 de Noviembre de 2010.
- **4.** Augusto Abreu. Manual de Calidad de Potencia Eléctrica. 2009**.**
- 5. FOROUZAN, Behrouz A. Transmisión de Datos y Redes de Comunicación. 2002. 2 Ed. España: Mc Graw Hill, Madrid España.
- 6. Tanenbaum, Andrew S. Redes de Computadoras. 3ª ed. Pearson Educación.
- 7. Padilla Salazar Israel, Hernández Anguiano Manuel, Automatización de una Válvula en una Estación de Seccionamiento y en una Trampa de Diablo de los Gasoductos. Tesis, Instituto Politécnico Nacional, Escuela Superior de Ingenierías Mecánica y eléctrica, México.
- 8. UIT, Informe del Desarrollo Mundial de las Telecomunicaciones: Globalización, Tecnología, Reestructuración, Desarrollo, 1994. pgs 40-41.
- 9. Guido Israel Moreira Pereira, Red de Fibra Óptica. Cochabamba, 26 de Octubre de 2008.
- 10. Witt Palacios Walter Leonardo, Implementación de un Sistema de Monitoreo de Analizadores de Energía Eléctrica Utilizando VPN Sobre EDGE. Articulo, Universidad Técnica Federico Santa María, Valparaíso Chile, Abril 2009.
- 11. Rekhter, Y., Li, "An Architecture for IP Address Allocation with CIDR", RFC1518, T.J. Watson Research Center, IBM Corp., Cisco Systems, September 1993.
- 12. Z. Wenzel, Y., "Guía de Procedimientos administrativos de la Infraestructura de Internet", RF2901, Centro de Recursos para Redes en Formación, Agosto 2000.
- 13. David Passmore y John Freeman, "The Virtual LAN Technological Report", http:// www.3com/nsc/200374.html, consultado, 12 de Septiembre del 2010.
- 14. http://www.textoscientificos.com/redes/redes-virtuales, consultado, 15 de Agosto del 2010.
- 15. Ricardo Aparicio Garcia., "Diseño de las Practicas de Redes en la Esime Unidad Culhuacan", Instituto Politécnico Nacional, Escuela Superior de Ingeniería Mecánica y Eléctrica.
- 16. Telefónica de España. Introducción a la Telemática y a las Redes de Comunicación. Madrid, Marzo de 2000.
- 17. Barceló Ordinas José María, Griera Jordi Íñigo, Escalé Ramón Martí Escalé, Peig Olivé, Perramon Tornil Enric Xavier. Redes de Computadoras. 1ª ed. Marzo 2004.
- 18. Cisco Systems. Interconexión de dispositivos de Red Cisco. Abril de 2002.
- 19. Windows NT. Server. Red Privada Virtual: Una Descripción General. Microsoft Corporation. USA. 1998.
## **ANEXO A: COBERTURA DEL SISTEMA ANALIZADORES DE CALIDAD DE LA POTENCIA Y EL SERVICIO**

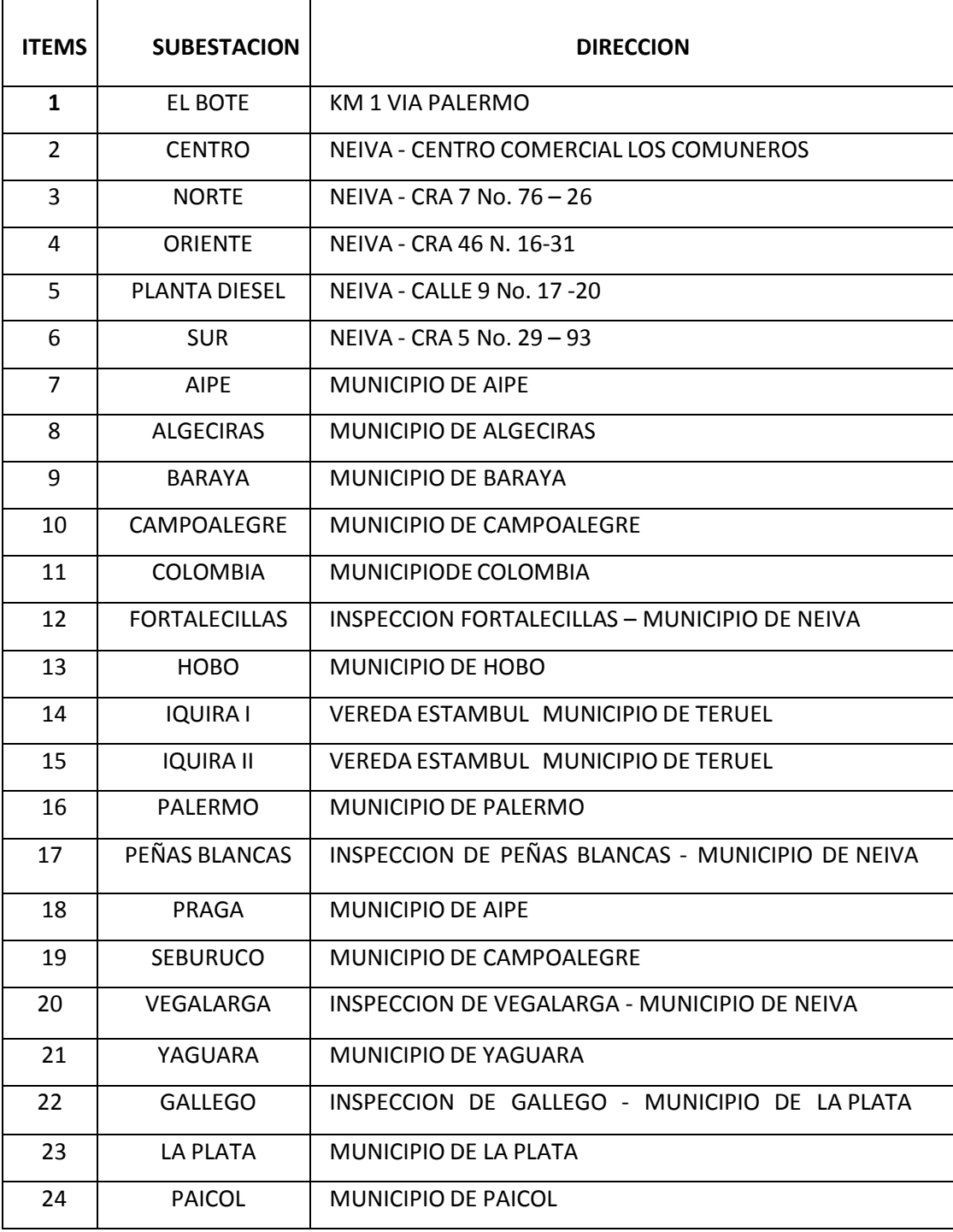

**Tabla 13**. Cobertura del proyecto de Analizadores de Calidad de la Potencia.

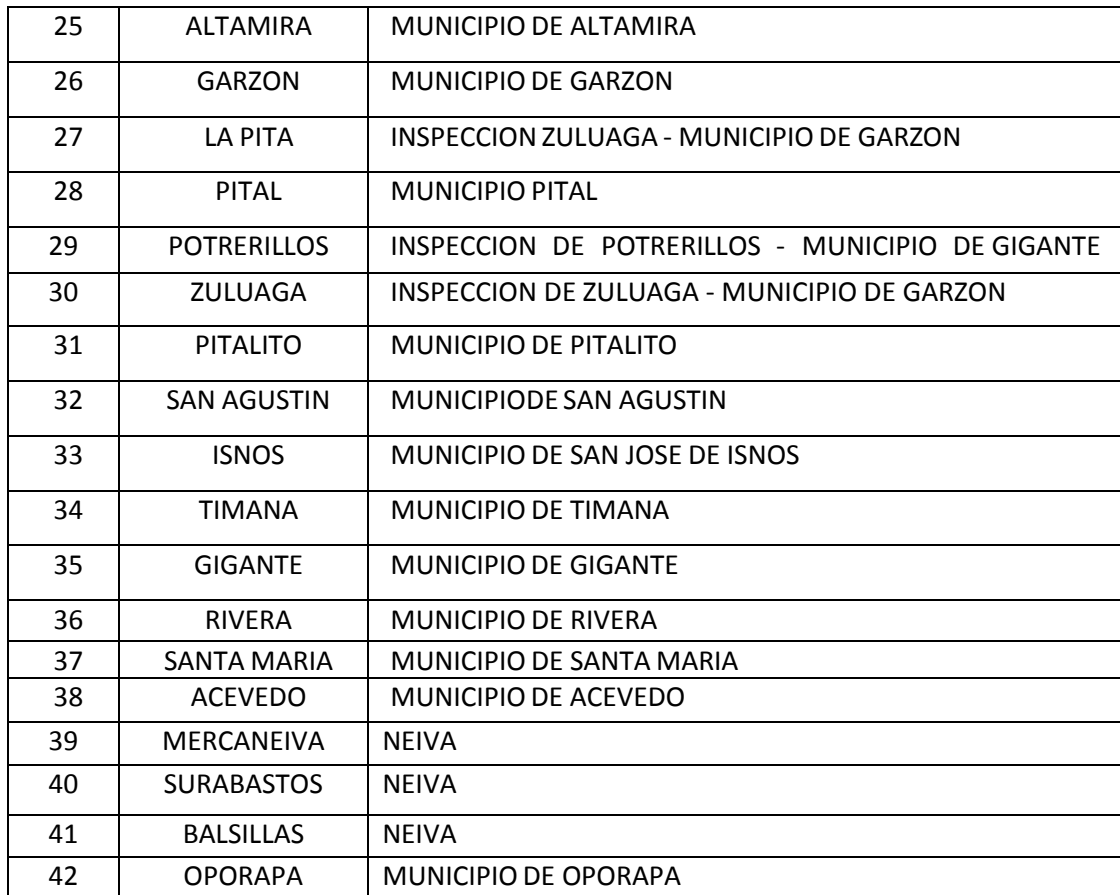

### **ANEXO B. COBERTURA DE LOS TRES MEDIOS DE COMUNICACIÓN**

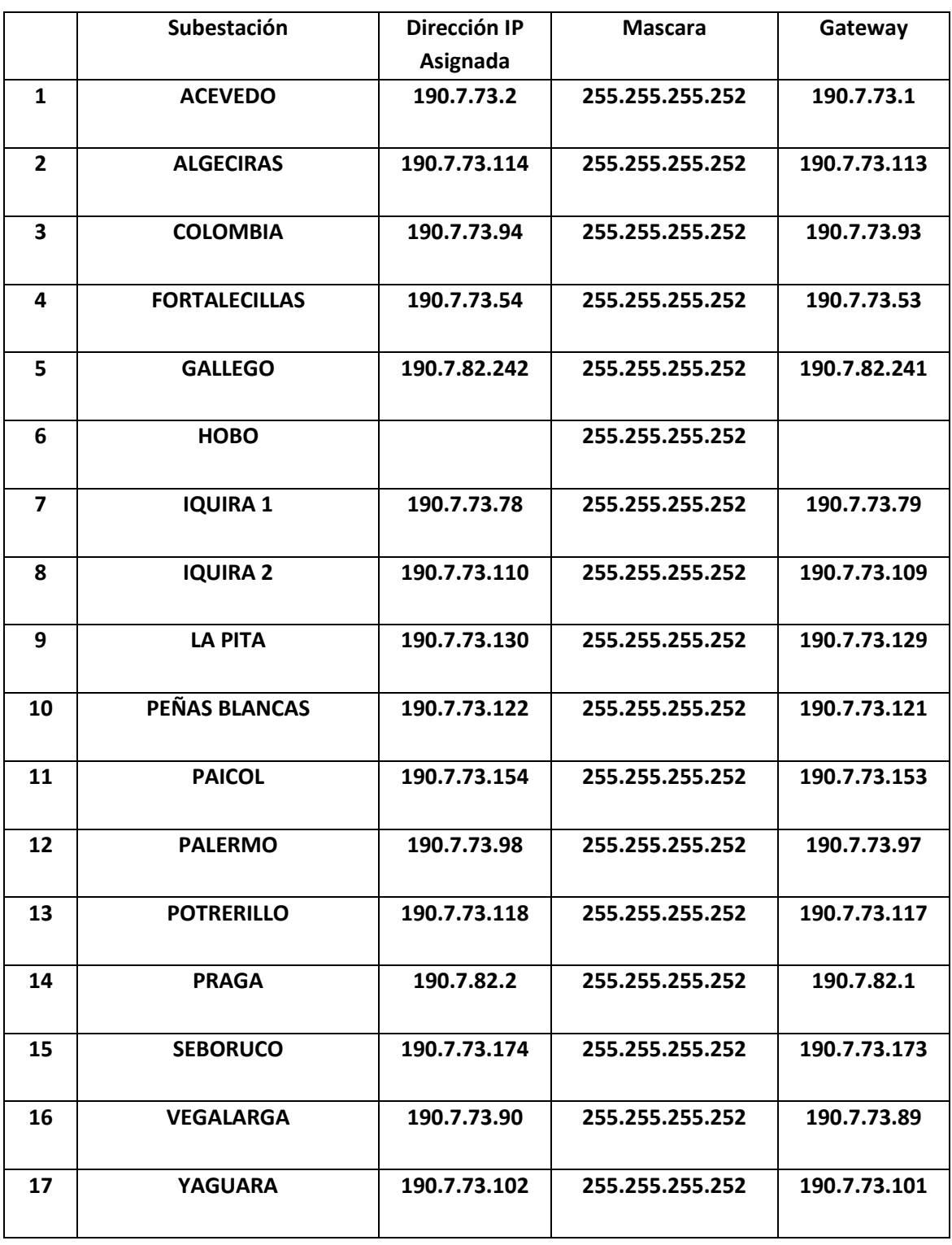

**Tabla 14.** Subestaciones asociadas a la Red TDMA Vsat Axesat (Autor Electrohuila).

| Ítems          | Subestación    | Dirección IP Asignada |
|----------------|----------------|-----------------------|
| 1              |                | 192.9.200.94          |
|                | <b>Bote</b>    | 192.9.200.96          |
|                |                | 192.9.200.108         |
| $\overline{2}$ |                | 192.9.200.226         |
|                | Sur            | 192.9.200.165         |
|                |                | 192.9.200.176         |
| 3              |                | 192.9.200.184         |
|                | <b>Norte</b>   | 192.9.200.191         |
|                |                |                       |
| 4              | <b>Oriente</b> | 192.9.200.205         |
|                |                | 192.9.200.208         |
| 5              | Centro         | 192.9.200.103         |
|                |                | 192.9.200.228         |
| 6              | <b>Diesel</b>  | 192.9.200.252         |
|                |                | 192.9.200.124         |

**Tabla 15.** Subestaciones con equipos Vía Fibra Óptica (Autor Electrohuila).

**Tabla 16.** Subestaciones con equipos Vía Telefónica (Autor Electrohuila).

|                         | Subestación         | <b>Numero Telefónico</b> |
|-------------------------|---------------------|--------------------------|
|                         |                     | <b>Asignado</b>          |
| $\mathbf{1}$            | <b>AIPE</b>         | 8389237                  |
| $\mathbf{2}$            | <b>ALTAMIRA</b>     | 8302745                  |
| 3                       | <b>BARAYA</b>       | 8788706                  |
| 4                       | <b>CAMPO ALEGRE</b> | 8381285                  |
| 5                       | <b>GARZON</b>       | 8332575                  |
| 6                       | <b>GIGANTE</b>      | 8325126                  |
| $\overline{\mathbf{z}}$ | <b>ISNOS</b>        | 8328449                  |
| 8                       | <b>PITAL</b>        | 8327058                  |
| 9                       | <b>PITALITO</b>     | 8360739                  |
| 10                      | <b>LA PLATA</b>     | 8370152                  |
| 11                      | <b>RIVERA</b>       | 8387613                  |
| 12                      | <b>SAN AGUSTIN</b>  | 8373054                  |
| 13                      | <b>SANTA MARIA</b>  |                          |
| 14                      | <b>TIMANA</b>       | 8374173                  |
| 15                      | <b>ZULUAGA</b>      | 8788706                  |

# **ANEXO C. DISEÑO DEL SISTEMA DE ENRUTAMIENTO PARA LOS TRES SISTEMAS**

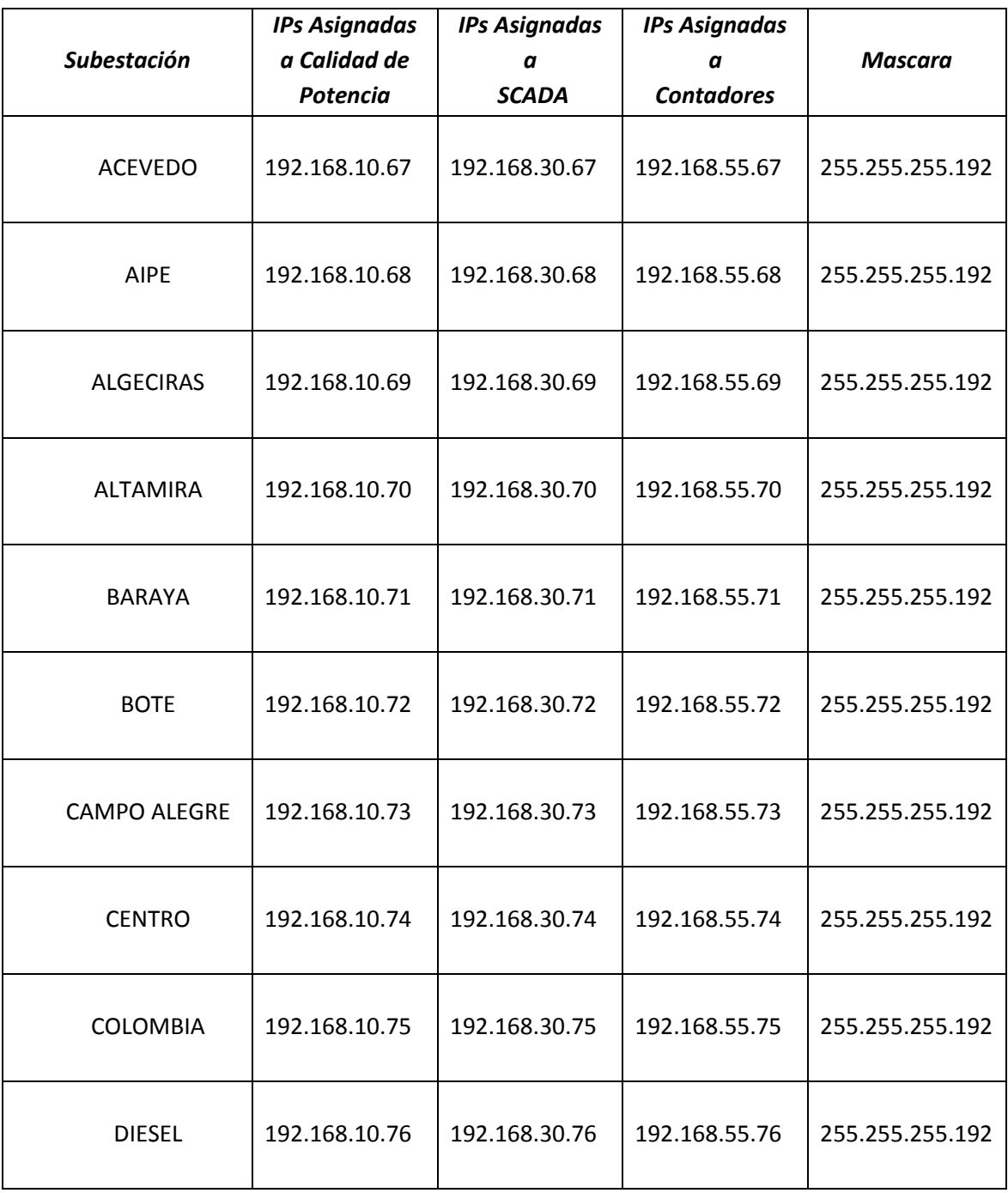

**Tabla 17.** Direccionamiento para los tres sistemas.

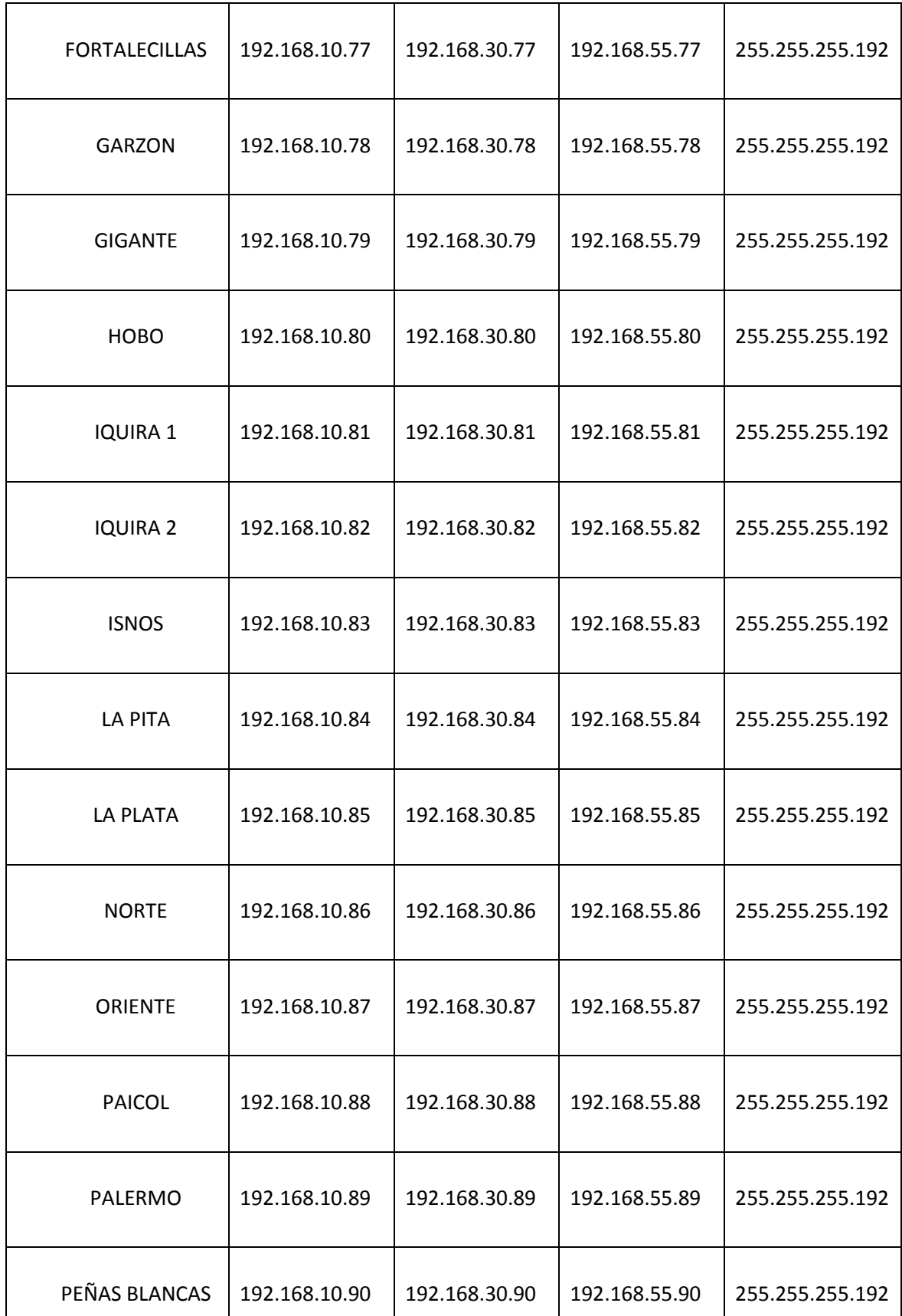

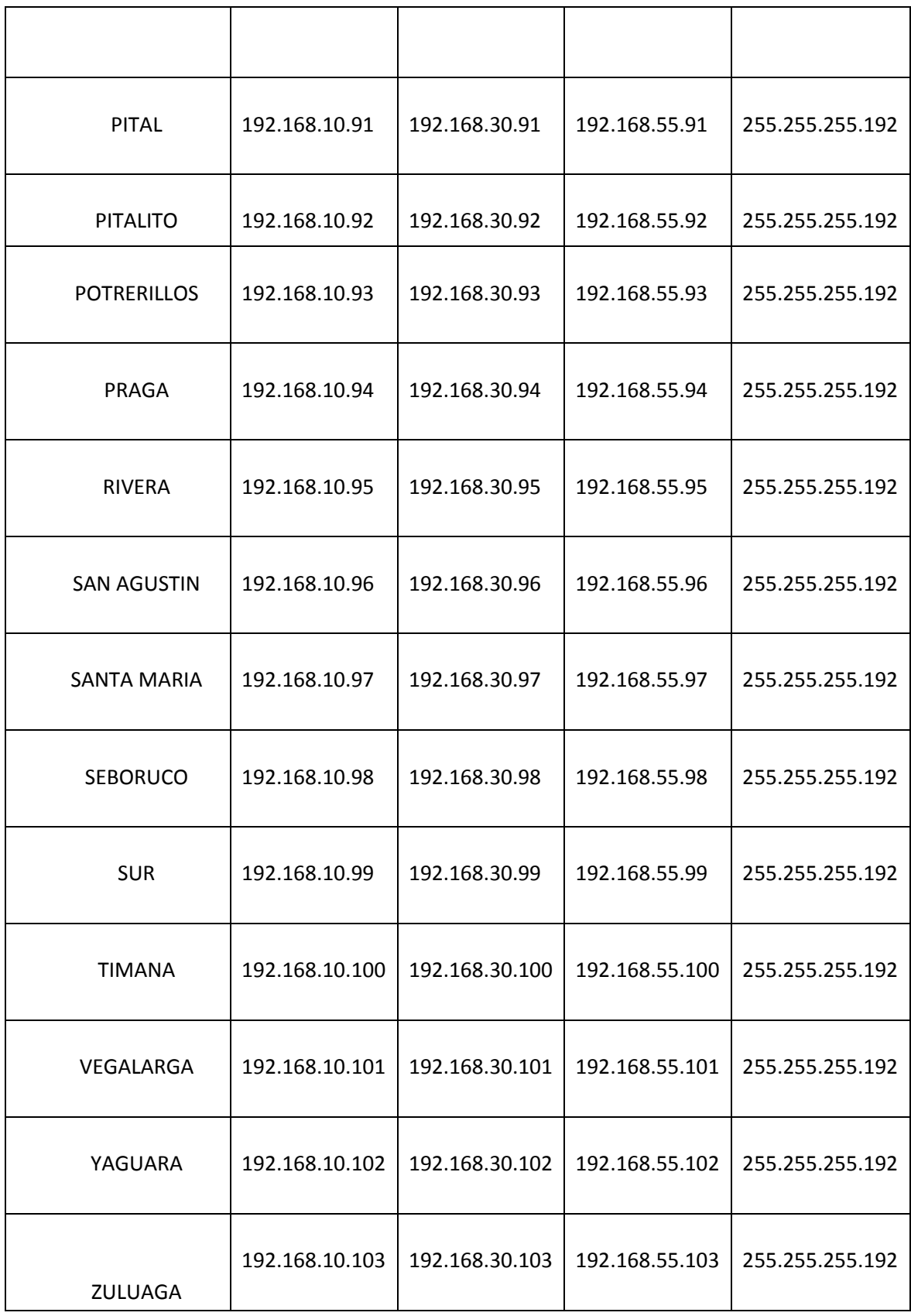

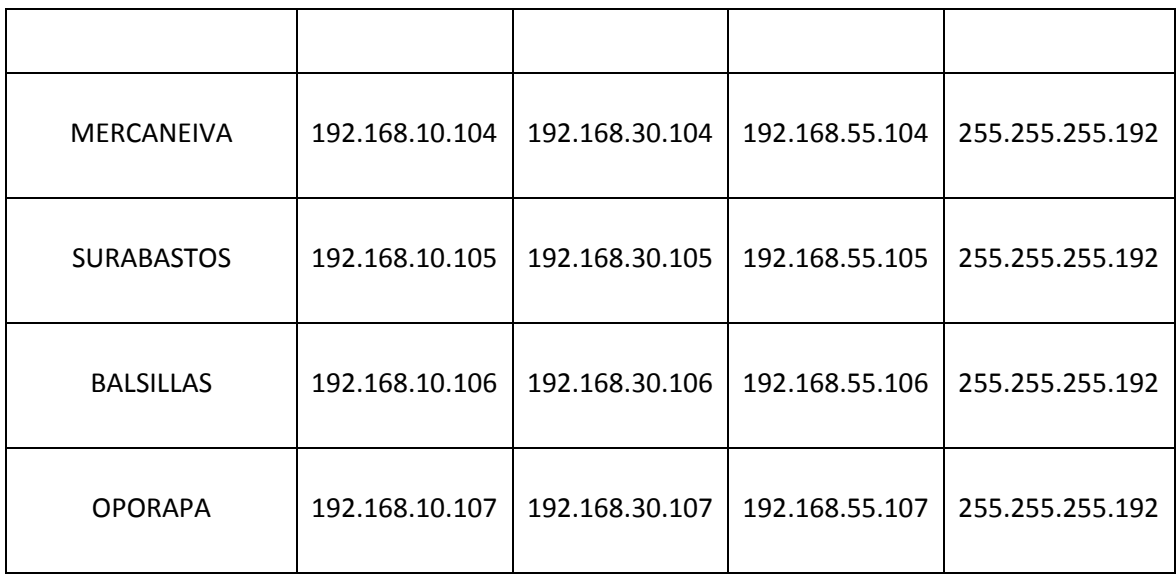

#### **CONFIGURACIÓN DE LAS VLANS**

#### **CONFIGURACIÓN SWITCH 1**

Como el *switch* puede contar con una con configuración previa, para eliminar está configuración se tiene que acceder al modo privilegiado de la siguiente manera.

Switch>enable

Entramos a la configuración de las VLANs.

Switch#VLAN DATABASE

Configuramos al switch como servidor.

Switch(vlan)#vtp server

Switch(vlan)#vtp domain guoup1

Le asignamos nombres a las VLANs por medio del comando name. Switch(vlan)#vlan 10 name Analizadores Switch(vlan)#vlan 20 name SCADA Switch(vlan)#vlan 30 name Contadores

Salimos de la configuración.

Switch(vlan)#exit

Entramos a la configuración de terminal a través del comando.

Switch#configure terminal

Dentro de esta configuración podemos asignar los puertos del switch a los que irán las VLANs.

Switch(config)#interface fastethernet 1/1

Switch(config-if)#switchport mode access

Switch(config-if)#switchport access vlan 10

Switch(config-if)#interface fastethernet 2/1

Switch(config-if)#switchport mode access

Switch(config-if)#switchport access vlan 20

Switch(config-if)#interface fastethernet 3/1

Switch(config-if)#switchport mode access

Switch(config-if)#switchport access vlan 30

Salimos de la configuración.

Switch(config-if)#end

Utilizamos el comando show vlan, para comprobar si las VLANs están asignadas a los puertos deseados.

Switch#show vlan

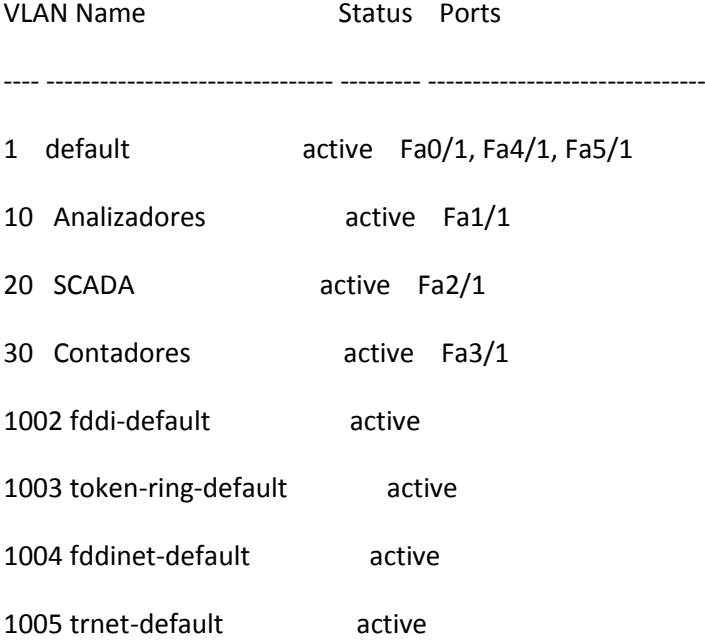

Los siguientes comandos son para la configuración del Puerto troncal, que será por donde se va a recibir la señal.

Switch#configure terminal

Asignamos el Puerto 1 como troncal.

Switch(config)#interface fastethernet 0/1

Switch(config-if)#switchport mode trunk

Switch(config-if)#end

De esta forma queda configurado el primer switch que estará en la sede principal de Electrohuila.

#### **CONFIGURACION SWITCH 0**

La configuración del Segundo switch que será el que estará ubicado en cada subestación, será de la siguiente forma:

Para borrar cualquier tipo de configuración previa utilizamos el comando enable.

Switch>enable

Comprobamos que el switch reconoce la configuración de las VLANs del switch 1.

Switch#show vlan

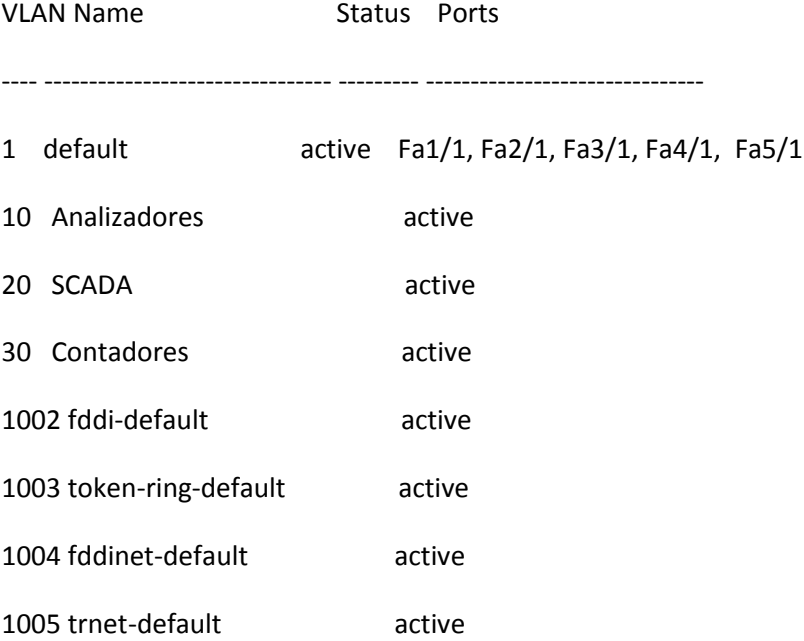

Luego entramos a la configuracion de las VLANs y asignación de los puertos.

Switch#configure terminal

Switch(config)#interface fastethernet 1/1

Switch(config-if)#switchport mode access

Switch(config-if)#switchport access vlan 10 Switch(config-if)#interface fastethernet 2/1 Switch(config-if)#switchport mode access Switch(config-if)#switchport access vlan 20 Switch(config-if)#interface fastethernet 3/1 Switch(config-if)#switchport mode access Switch(config-if)#switchport access vlan 30 Switch(config-if)#end

Para terminar asignamos el Puerto por donde se hará el enlace troncal con el switch 1.

Switch#configure terminal Switch(config)#interface fastethernet 0/1 Switch(config-if)#switchport mode trunk Switch(config-if)#end